**الفهرس**

المنتجات

المعلومات والشراء الموارد، العثور على المزيد مواقع الدعم حول العالم موقع دعم Dell9 **ن**ميزات البرامج ناقل التمديد نسخ احتياطية إنشاء

**ش**

#### **ك**

شبكة سلكية كابل الشبكة، توصيل شحن المنتجات للإرجاع أو الإصلاح شرائح الطاقة، استخدام

#### **ط**

**ع**

الطاقة

الحفاظ على

العثور على المزيد من المعلومات عناوين البريد الإلكتروني الخاصة بالدعم عناوين البريد الإلكتروني للحصول على الدعم الفني

#### **ق**

قائمة تدقيق التشخيص قدرات الكمبيوتر

الكمبيوتر، إعداد **م** مجموعة رقائق محرك الأقراص أحجام الأقراص المدعومة محول التيار المتردد الحجم والوزن مرتجعات للضمان مركز دعم Dell**31** مشاكل الأجهزة تشخيص مشاكل البرامج مشاكل الذاكرة حل مشاكل الطاقة، حل مشاكل، حل المعالج المفتاح اللاسلكي ،**6** ،**13**

أقراص إخراج استخدام **ب** برامج التشغيل والتنزيلات **ت** البيانات، عمل نسخ احتياطية تخصيص إعدادات الطاقة الخاصة بك سطح المكتب تسجيل الدخول إلى FTP، مجهول التعليمات الحصول على المساعدة والدعم **41**<br>تفق ال<sub>ع</sub>واء، السماح **5**<br>النلف، تفادي **5**<br>تفوية، ضمان **5** حالة الطلب

الحفاظ على الطاقة **خ**حل المشاكل خدمة AutoTech3 خدمة العملاء **د**خيارات إعادة تثبيت النظام دعم الذاكرة الدعم الفني Dell Technology دليل للمزيد من المعلومات **ر** رسائل النظام **32**<br>**س**ر <sub>،</sub> سرعة الشبكة اختبار

**Dالفهرس**

 Dell Diagnostics DellConnect**I** ISP مزود خدمة الإنترنت **M** Microsoft ™ Windows Vista ® Windows Vista ® إعداد **8** إعادة تثبيت معالج توافق البرامج **W أ**Windows، إعادة تثبيت اتصال الشبكة إصلاح

اتصال إنترنت الاتصال بشركة Dell اتصال شبكة لاسلكية الاتصال استخدام اتصال الهاتف **9**<br>بالإنترنت **8**<br>عبر **9** DSL<br>عبر WLAN أداة استكشاف أخطاء الأجهزة وإصلاحها استعادة النسخ الأصلية لبيانات **I**Dell استعادة النسخ الأصلية للبيانات استعادة النظام الإعداد، قبل البدء **5** إعادة تثبيت Windows1 أقراص DVD، تشغيل وإنشاء الأقراص المضغوطة، تشغيل وإنشاء

الحد الأقصى للاصطدام (يُقاس مع محرك القرص الصلب في وضع الارتكاز العمودي وبذبذبة نصف جيبية زمنها 2 مللي ثانية): أثناء التشغيل G 110 أثناء التخزين G 163 الارتفاع (الحد الأقصى): أثناء التشغيل من –15.2 إلى 3048 م (من –50 إلى 10.000 قدم) أثناء التخزين من –15.2 إلى 10.668 م (من –50 إلى 35000 قدم) مستوى المواد الملوثة المحمولة جواً 2G أو أقل كما هو محدد ISA-S71.04-1985 في

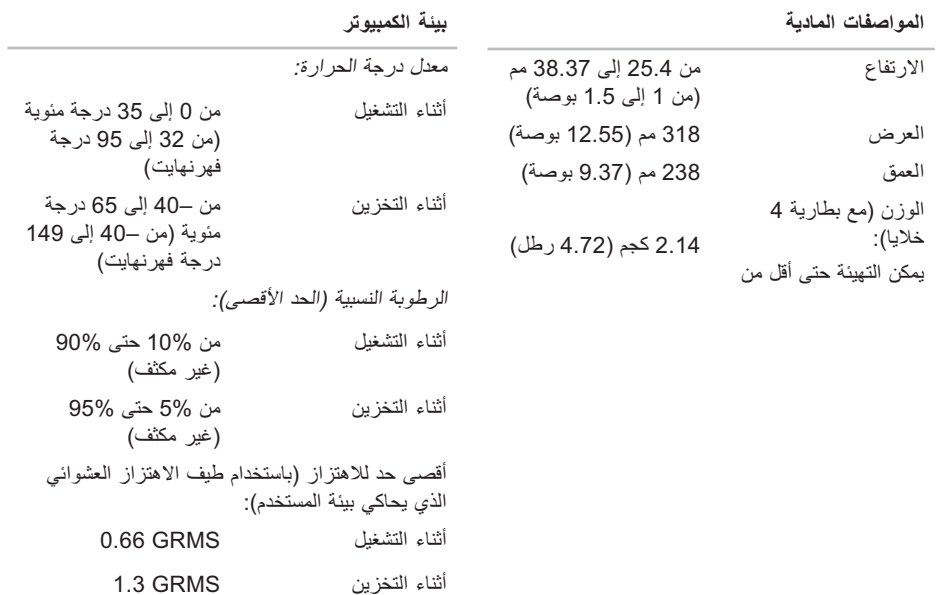

**58**

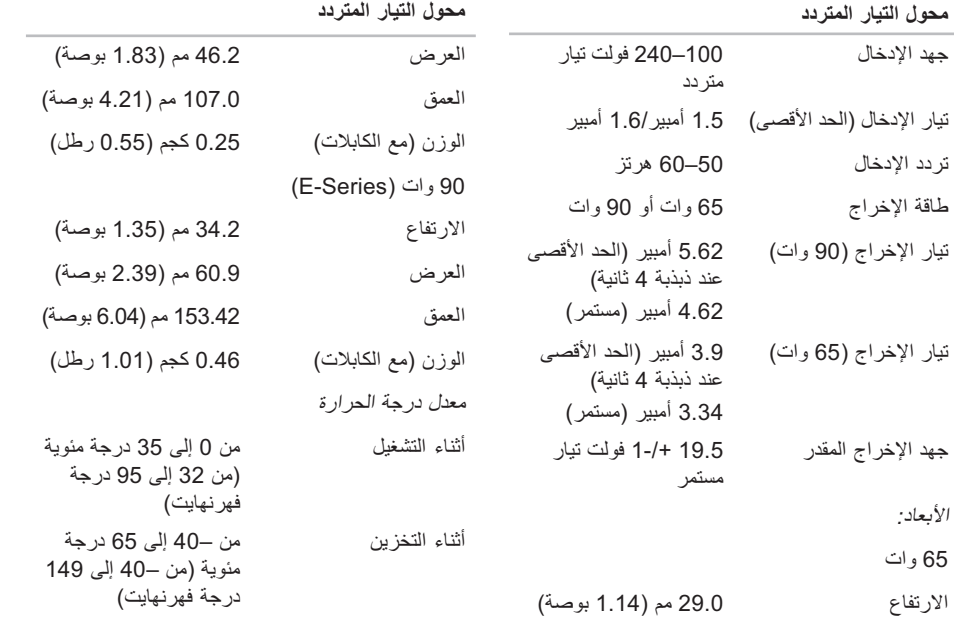

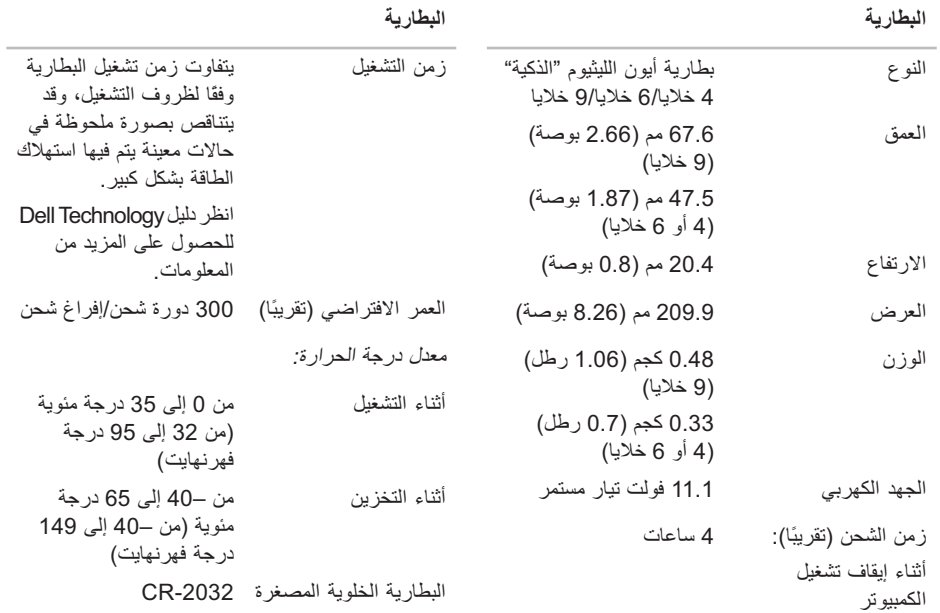

وكندا)؛ 87/104 (أوروبا)؛ 90/107 (اليابان)

زوايا العرض:

±40° (CCFL) min. أفقي ±50° (LED) min. +15°/-30° (CCFL) min. رأسي +40°/-50° (LED) min.

عناصر التحكم يمكن التحكم في السطوع باستخدام مفاتيح الاختصار بلوحة المفاتيح (انظر دليل Dell Technology للحصول على المزيد من المعلومات).

نسق البكسل 0.2235 مم

#### QWERTY/AZERTY/ التصميم Kanji **لوحة اللمس** دقة وضع Y/X) وضع جدول الرسومات) 240 حرف لكل بوصة الحجم: العرض منطقة بمستشعر نشط 63.1 مم (2.48 بوصة) الارتفاع مستطيل 37.1 مم (1.46 بوصة)

عدد المفاتيح 86/103 (الولايات المتحدة

**لوحة المفاتيح**

 **المواصفات الأساسية**

| المنافذ والموصلات |                                                                      | شاشة العرض                   |                                                 |
|-------------------|----------------------------------------------------------------------|------------------------------|-------------------------------------------------|
| الصو ت            | موصل للميكروفون وموصلان<br>لسماعات الر أس/ مكبر ات<br>الصوت الاستريو | النوع (TrueLife)<br>الأبعاد: | 13.3 بوصة WXGA TrueLife                         |
| <b>IEEE 1394a</b> | موصل تسلسلى 4 سنون                                                   | الارتفاع                     | 286.08 مم (11.26 بوصة)                          |
| سلاقة Mini-Card   | فتحة بطاقة Mini-Card من                                              | العرض                        | 178.8 مم (7.03 بوصة)                            |
|                   | نوع IIIA                                                             | الخط القطري                  | 337.8 مم (13.29 بوصة)                           |
| محول الشبكة       | منفذ RJ-45                                                           | الحد الأقصى للدقة            | $1280 * 800$                                    |
| <b>USB</b>        | موصلان ذو 4 سنون متوافقان<br>مع USB 2.0                              | معدل التحديث                 | 60 هرتز                                         |
| الفيديو           | موصل 15 فتحة                                                         | زاوية التشغيل                | 0 درجة (مغلقة) حتى 140<br>در جة                 |
|                   |                                                                      | الإضاءة                      | 250 min. 300 typ. cd/<br>$m2$ (LED 5 point avg) |

200 min. 220 typ. cd/ m² (CCFL 5 point avg)

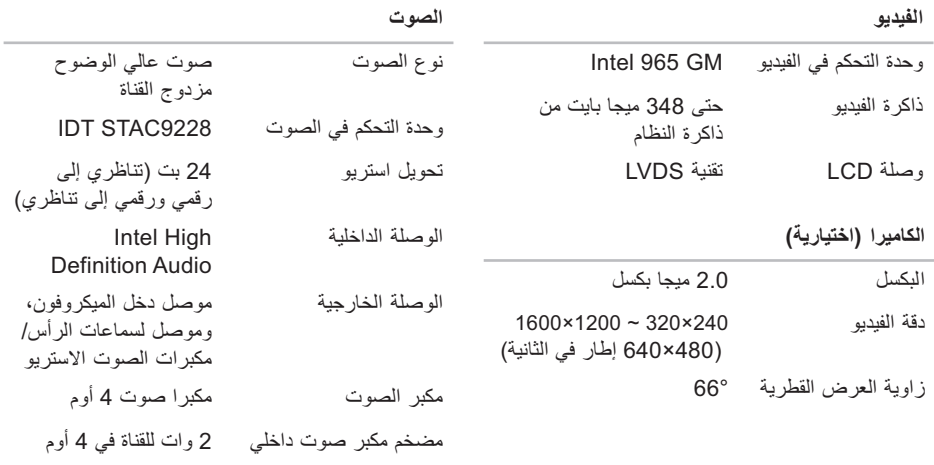

عناصر التحكم في مستوى

الصوت

قوائم البرامج وأزرار التحكم في الوسائط

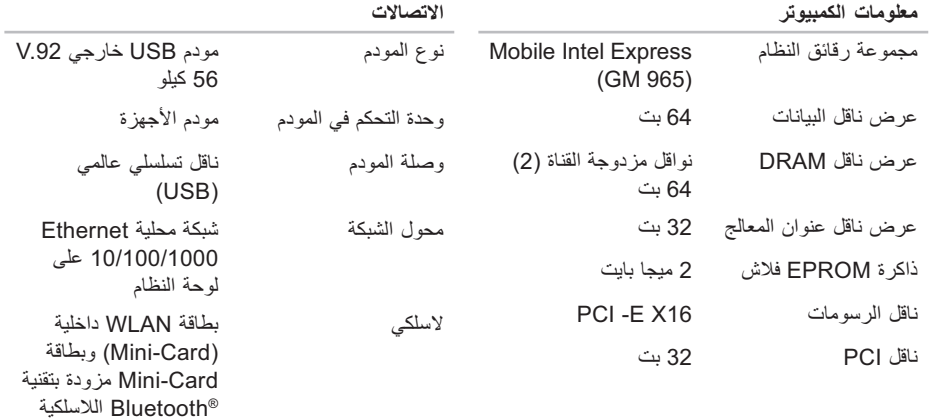

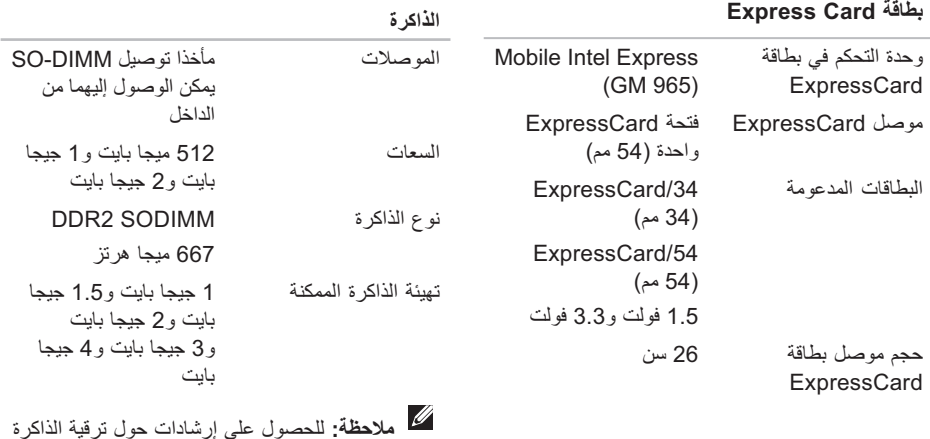

الخاصة بك، انظر دليل الخدمة على موقع دعم Dell

.**support.dell.com** على

 **المواصفات الأساسية**

**موديل النظام**

Dell Inspiron 1318

يوفر هذا القسم المعلومات الأساسية التي قد تحتاج إليها عند إعداد الكمبيوتر أو تحديث برامج التشغيل الخاصة به أو ترقيته. للحصول على المزيد من المواصفات المفصلة، انظر دليل الخدمة على موقع دعم Dell على **com.dell.support**. **ملاحظة:** قد تختلف العروض حسب المنطقة. للمزيد من المعلومات حول تهيئة الكمبيوتر، انقر فوق **Start** التعليمات (**Help and Support** ← (ابدأ( والدعم) وحدد خيار عرض المعلومات الخاصة بالكمبيوتر.

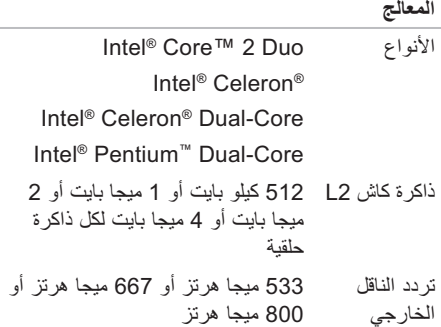

العثور عل*ى* المزيد من المعلومات والموارد

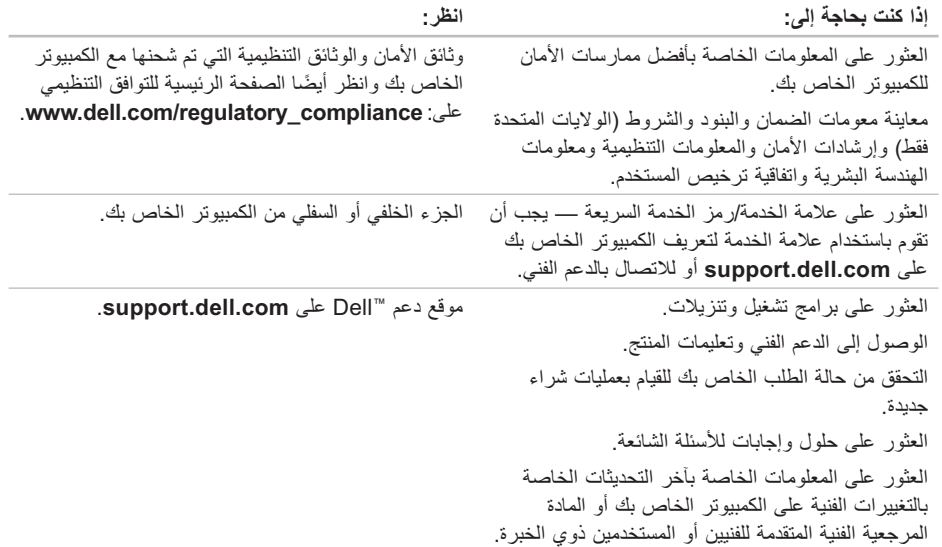

ا<mark>لعثور على المزيد من المعلومات والموارد</mark>

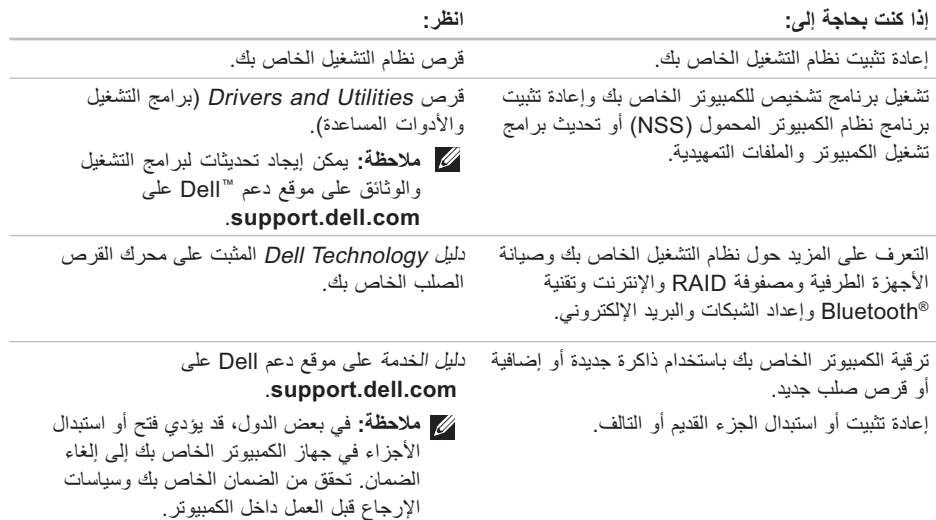

انظر وثائق نظام التشغيل الخاص بك لتحديد محتويات ملفات بدء تشغيل الكمبيوتر. إذا كان الكمبيوتر متصلاً بطابعة، فقم بطباعة كل ملف. أو قم بتسجيل محتويات كل ملف قبل الاتصال بشركة Dell.

- رسالة خطأ أو كود إشارة صوتية أو كود تشخيصي: •
- وصف المشكلة وإجراءات استكشاف الأخطاء وإصلاحها التي قمت بتنفيذها:

### **الاتصال بشركة Dell**

للعملاء بالولايات المتحدة، اتصل على

.(800-999-3355) 800-WWW-DELL

**ملاحظة:** إذا لم يكن لديك اتصال نشط بالإنترنت، يمكنك العثور على معلومات الاتصال على فاتورة الشراء الخاصة بك أو استمارة التغليف أو الفاتورة أو بيان منتج .Dell

توفر Dell خيارات خدمة ودعم مختلفة تعتمد على الهاتف والإنترنت. يختلف توافر هذه الخيارات باختلاف الدولة والمنتج وقد لا تتوافر بعض الخدمات في منطقتك.

للاتصال بشركة Dell للوصول لقسم المبيعات أو الدعم الفني أو خدمة العملاء:

.**support.dell.com** بزيارة قم **.1**

قم بتحديد الدولة أو المنطقة الخاصة بك في القائمة **.2** اختر(**Choose A Country/Region** المنسدلة دولة/منطقة) في أسفل الصفحة.

انقر فوق **Us Contact**)الاتصال بنا) على الجانب **.3** الأيسر من الصفحة.

قم بتحديد الخدمة أو رابط الدعم الملائم وفقًا لحاجتك. **.4**

اختر وسيلة الاتصال بشركة Dell التي تلائمك. **.5**

 **قبل الاتصال**

**ملاحظة:** اجعل رمز الخدمة السريعة جاهزاً أثناء الاتصال يساعد الرمز نظام هاتف الدعم المؤتمت من Dell على توجيه مكالمتك بشكل أكثر فعالية. قد تتم أيضً ا مطالبتك بتقديم علامة الخدمة الخاصة بك (توجد على الجزء الخلفي أو السفلي من جهاز الكمبيوتر لديك).

تذكر أن تملأ قائمة تدقيق التشخيص التالية. إن أمكن، قم بتشغيل جهاز الكمبيوتر الخاص بك قبل الاتصال بشركة Dell طلباً للمساعدة واتصل من هاتف قريب من الجهاز. قد يُطلب منك كتابة بعض الأوامر على لوحة المفاتيح ووضع معلومات مفصلة أثناء العمليات أو محاولة اتخاذ خطوات أخرى لاستكشاف الأخطاء وإصلاحها، والتي لا يمكن إجراؤها إلا على الكمبيوتر ذاته. تأكد من توفر وثائق جهاز الكمبيوتر.

- **قائمة تدقيق التشخيص**
	- الاسم: التاريخ: •
	- العنوان: •
	- رقم الهاتف: •
- علامة الخدمة (شريط الرموز الموجود على الجزء الخلفي أو السفلي من الكمبيوتر):
	- رمز الخدمة السريعة: •
- رقم تخويل المواد المرتجعة (إذا كان مزودًا من فني دعم :(Dell
	- نظام التشغيل والإصدار:
		- الأجهزة: •
		- بطاقات التمديد: •
	- هل أنت متصل بشبكة؟ نعم لا •
	- الشبكة والإصدار ومحول الشبكة:
		- البرامج والإصدارات: •

#### **معلومات المنتج**

إذا كنت في حاجة لمعلومات حول منتجات إضافية متاحة من Dell، أو إذا كنت ترغب في إرسال طلب، قم بزيارة موقع Dell عبر الإنترنت على **com.dell.www**. للتعرف على رقم الهاتف الذي يمكنك الاتصال به من منطقتك أو للتحدث إلى مسؤول المبيعات، انظر "الاتصال بشركة Dell" في صفحة 46.

## **إرجاع عناصر للإصلاح أو الائتمان فيفترة الضمان**

قم بتجهيز جميع العناصر الجاري إرجاعها، سواء للإصلاح أو الائتمان، كما يلي:

- اتصل بشركة Dell للحصول على رقم تخويل المواد **.1** المرتجعة، وقم بكتابته بوضوح على الصندوق من الخارج.
	- للتعرف على رقم الهاتف الذي يمكنك الاتصال به من **.2** منطقتك، انظر "الاتصال بشركة Dell "في صفحة .46
- ضع في الصندوق نسخة من الفاتورة وخطاب يوضح سبب **.3** الإرجاع.
- ضع نسخة من قائمة تدقيق التشخيص (انظر "قائمة تدقيق **.4** التشخيص" في صفحة 45)، توضح الاختبارات التي أجريتها وأية رسائل خطأ ظهرت عند استخدام Dell في" Dell Diagnostics" انظر (Diagnostics صفحة 34).
- ضع أية ملحقات تخص العنصر (العناصر) الجاري **.5** إرجاعها (كابلات الطاقة والبرامج والموجهات وغيرها) إذا كان الإرجاع للائتمان.
- قم بتعبئة الجهاز المراد إرجاعه في علبة التغليف الأصلية **.6** (أو ما يعادلها).
- أنت مسئول عن تسديد مصاريف الشحن. أنت مسؤول **.7** أيضاً عن تأمين أي منتج يتم إرجاعه، كما أنك تتحمل مسئولية فقدانه أثناء الشحن إلى Dell. لا يتم قبول حزم الدفع عند الاستلام (.D.O.C(.
- يتم رفض أي من المرتجعات إذا لم تشتمل على أي من **.8** المتطلبات السابقة عند رصيف استلام Dell ويتم إرجاعها إليك.

عناوين البريد الإلكتروني الخاصة بدعم Dell .

- **mobile\_support@us.dell.com •**
	- **support@us.dell.com •**
- أمريكا دول (**la-techsupport@dell.com •** اللاتينية والبحر الكاريبي فقط)
- **com.dell@apsupport**) دول آسيا/المحيط الهادي **•** فقط)

عناوين البريد الإلكتروني الخاصة بتسويق ومبيعات Dell

- **com.dell@apmarketing**) دول آسيا/المحيط **•** الهادي فقط)
	- (فقط كندا (**sales\_canada@dell.com •**

بروتوكول نقل الملفات مجهول (FTP(

**ftp.dell.com •**

تسجيل الدخول كمستخدم: anonymous) مجهول)، واستخدم عنوان البريد الإلكتروني الخاص بك ليكون كلمة السر الخاصة بك.

## **خدمة AutoTech**

خدمة دعم Dell المؤتمتة –AutoTech –توفر أجوبة مسجلة للأسئلة الأكثر تداولاً بين عملاء Dell حول أجهزة

الكمبيوتر المحمولة وأجهزة الكمبيوتر من نوع سطح المكتب الخاصة بهم.

عند الاتصال بخدمة AutoTech، استخدم هاتف مزود بخدمة الطنين باللمس لتحديد الموضوعات المتوافقة مع أسئلتك. للحصول على الإرشادات الخاصة كيفية الوصول إلى رقم الهاتف الذي يمكنك الاتصال به من منطقتك، انظر "الاتصال بشركة Dell "في صفحة .46

#### **خدمة حالة الطلب المؤتمتة**

للتحقق من حالة أي من منتجات Dell التي قمت بطلبها، يمكنك الانتقال إلى

**com.dell.support**، أو يمكنك الاتصال بخدمة حالة الطلب المؤتمتة. تظهر رسالة مسجلة تُطالبك بالمعلومات اللازمة لتحديد مكان الطلب الخاص بك وتقديم تقرير بشأنه. للتعرف على رقم الهاتف الذي يمكنك الاتصال به من منطقتك، انظر "الاتصال بشركة Dell "في صفحة 46 للتعرف على المشكلات الخاصة بطلبك.

إذا كان لديك أية مشكلة بشأن طلبك، مثل أجزاء مفقودة أو أجزاء خطأ أو فاتورة غير صحيحة، فاتصل بشركة Dell للحصول على مساعدة العملاء. اجعل فاتورتك أو استمارة التغليف في متناول يدك عند الاتصال. للتعرف على رقم الهاتف الذي يمكنك الاتصال به من منطقتك، انظر "الاتصال بشركة Dell "في صفحة .46

## **الدعمالفني وخدمة العملاء**

تتوافر خدمة دعم Dell للإجابة عن استفساراتك حول أجهزة Dell. يستخدم فريق العمل بالدعم لدينا برامج تشخيصية تعتمد على الكمبيوتر لتوفير إجابات سريعة ودقيقة.

للاتصال بخدمة دعم Dell، انظر "قبل الاتصال" في صفحة 45 ثم تعرف على معلومات الاتصال الخاصة بمنطقتك أو .**support.dell.com** إلى انتقل

## **DellConnect™**

 تعتبر DellConnect أداة وصول بسيطة عبر الإنترنت، تتيح لموظف خدمة ودعم Dell الوصول إلى الكمبيوتر الخاص بك من خلال اتصال واسع النطاق وتشخيص المشكلة التي يواجهها الكمبيوتر لديك وإصلاحها، وذلك كله تحت إشرافك. للمزيد من المعلومات، انتقل إلى **com.dell.support** وانقر فوق .**DellConnect**

#### **الخدمات عبر الإنترنت**

يمكنك التعرف على منتجات Dell والخدمات التي تقدمها على مواقع الويب التالية:

- **www.dell.com •**
- **ap/com.dell.www**) دول آسيا/المحيط الهادي فقط) **•**
	- (فقط اليابان (**www.dell.com/jp •**
	- (فقط أوربا (**www.euro.dell.com •**
	- **la/com.dell.www**) دول أمريكا اللاتينية والبحر **•** الكاريبي)
		- (فقط كندا (**www.dell.ca •**

يمكنك الوصول إلى دعم Dell عبر مواقع الويب وعناوين البريد الإلكتروني التالية:

- مواقع الويب الخاصة بدعم Dell
	- **support.dell.com •**
- (فقط اليابان (**support.jp.dell.com •**
- (فقط أوربا (**support.euro.dell.com •**

- إذا كنت تواجه مشكلة بجهاز الكمبيوتر لديك، فيمكنك استكمال الخطوات التالية لتشخيص واستكشاف المشكلة وإصلاحها:
- انظر "حل المشكلات" في صفحة 25 للتعرّف على **.1** المعلومات والإجراءات التي تتعلق بالمشكلة التي تواجهها في الكمبيوتر.
	- انظر "Diagnostics Dell "في صفحة 34 **.2** للتعرف على الإجراءات الخاصة بكيفية تشغيل Dell .Diagnostics
		- قم بملء "قائمة تدقيق التشخيص" في صفحة .45 **.3**
- استخدم مجموعة برامج Dell الشاملة للخدمات الفورية **.4** المتاحة على موقع دعم Dell) **com.dell.support**(، للحصول على تعليمات حول إجراءات التثبيت واستكشاف الأخطاء وإصلاحها. انظر "الخدمات عبر الإنترنت" في صفحة 42 للحصول على قائمة أكثر شمولاً لدعم Dell عبر الإنترنت.
	- إذا لم تساعد الخطوات السابقة على حل المشكلة، انظر **.5** "الاتصال بشركة Dell "في صفحة .46
- **ملاحظة:** اتصل بدعم Dell من هاتف قريب من جهاز الكمبيوتر حتى يتمكن فريق الدعم من مساعدتك بأية إجراءات ضرورية.
	- **ملاحظة:** قد لا يكون نظام رمز الخدمة السريعة من Dell متاحاً في جميع الدول.

عند مطالبتك من قبل نظام هاتف Dell المؤتمت، قم بإدخال رمز الخدمة السريعة لتوجيه المكالمة مباشرةً إلى مسؤول الدعم المناسب. إذا لم يكن لديك رمز الخدمة السريعة، فقم بفتح مجلد **Accessories Dell**)ملحقات Dell(، وانقر نقراً مزدوجاً فوق الرمز **Code Service Express**)رمز الخدمة السريعة)، ثم اتبع التوجيهات.

**ملاحظة:** لا تكون بعض الخدمات التالية متاحة دائماً في جميع الأماكن خارج قارة أمريكا. اتصل بممثل Dell المحلي للحصول على معلومات حول الإتاحة.

**ملاحظة:** تشتمل وسائط Utilities and Drivers (برامج التشغيل والأدوات المساعدة) من Dell على برامج التشغيل التي تم تثبيتها أثناء تجميع الكمبيوتر. استخدم وسائط Utilities and Drivers) برامج التشغيل والأدوات المساعدة) من Dell لتحميل أي برامج تشغيل مطلوبة. وفقًا للمنطقة التي قمت بطلب الكمبيوتر منها أو ما إذا كنت قد طلبت الوسائط، فقد لا يتم شحن وسائط Utilities and Drivers) برامج التشغيل والأدوات المساعدة) من Dell ووسائط نظام التشغيل مع الكمبيوتر الخاص بك.

#### **إعادة تثبيتVista Windows**

يمكن أن تستغرق عملية إعادة التثبيت من ساعة إلى ساعتين حتى تكتمل. بعد إعادة تثبيت نظام التشغيل، يجب عليك أيضاً إعادة تثبيت برامج تشغيل الأجهزة وبرنامج الحماية من الفيروسات والبرامج الأخرى.

قم بحفظ وإغلاق أية ملفات مفتوحة، وإنهاء أية برامج مفتوحة. **.1**

أدخل قرص نظام التشغيل. **.2**

- انقر فوق **Exit**) إنهاء) عند ظهور رسالة **Install .3 Windows**)تثبيت نظام Windows(.
	- قم بإعادة تشغيل الكمبيوتر. **.4**

عند ظهور شعار DELL اضغط على <12F <على الفور. **.5**

- **ملاحظة:** إذا انتظرت طويلاً وظهر شعار نظام التشغيل، واصل الانتظار حتى ترى سطح مكتب RMicrosoft i®Windows؛ ثم أوقف تشغيل جهاز الكمبيوتر وأعد المحاولة.
- **ملاحظة:** تُغيّر الخطوات التالية تتابع التمهيد لمرة واحدة فقط. في المرة التالية التي تقوم فيها بتشغيل الكمبيوتر، يتم تمهيده وفقًا للأجهزة المحددة في برنامج إعداد النظام.
- عند ظهور قائمة أجهزة التمهيد، قم بتمييز **/DVD/CD .6** CD/DVD/CD- أقراص محرك(**CD-RW Drive** RW (واضغط على <Enter<.
	- اضغط على أي مفتاح من أجل **from Boot .7 ROM-CD**)التمهيد من القرص المضغوط). اتبع الإرشادات التي تظهر على الشاشة لإتمام عملية التثبيت.

 استعادة(**Dell Factory Image Restore** ترحيب النسخ الأصلية لبيانات Dell**(**.

- **ملاحظة:** وفقًا للتهيئة التي قمت بها، قد تحتاج إلى تحديد ثم ,)Dell مصنع أدوات(**Dell Factory Tools** النسخ استعادة(**Dell Factory Image Restore** الأصلية لبيانات Dell(.
	- انقر فوق **Next**) التالي). تظهر شاشة **Confirm .7 Deletion Data**)تأكيد حذف البيانات).
	- **إشعار:** إذا لم ترغب في المتابعة باستخدام Factory Restore Image) استعادة النسخ الأصلية للبيانات)، فانقر فوق **Cancel**)إلغاء).
	- انقر مربع التحديد لتأكيد رغبتك في إعادة تهيئة القرص **.8** الصلب واستعادة برامج النظام إلى إعدادات المصنع، ثم انقر فوق **Next**)التالي).
- تبدأ عملية الاستعادة وقد يستغرق استكمالها خمس دقائق أو أكثر. تظهر رسالة عند استعادة نظام التشغيل والتطبيقات المثبتة في المصنع إلى إعدادات المصنع.
	- انقر فوق **Finish**)إنهاء) لإعادة تمهيد النظام. **.9**

**إعادة تثبيت نظام التشغيل قبل البدء**

إذا كنت تفكر في إعادة تثبيت نظام التشغيل Windows لتصحيح مشكلة ببرنامج تشغيل تم تثبيته حديثا،ً فحاول أولاً Windows Device Driver Rollbackiأداة استخدام (استعادة برنامج تشغيل الجهاز من Windows(. إذا لم يقم Rollback Driver Device) استعادة برنامج تشغيل الجهاز) بحل المشكلة، فاستخدم Restore System (استعادة النظام) لإعادة نظام التشغيل إلى حالة التشغيل التي كان عليها قبل تثبيت برنامج التشغيل الجديد للجهاز. انظر

"استعادة النظام" في صفحة .36

**إشعار:** قبل القيام بالتثبيت، قم بعمل نسخ احتياطية لجميع ملفات البيانات الموجودة على محرك القرص الصلب الأساسي. للقيام بالتهيئة التقليدية لمحرك القرص الصلب، سيكون محرك القرص الصلب الأساسي هو أول محرك أقراص يكتشفه الكمبيوتر.

لإعادة تثبيت Windows، تحتاج إلى العناصر التالية:

وسائط نظام التشغيل من Dell •

وسائط Utilities and Drivers) برامج التشغيل • والأدوات المساعدة) من Dell

## **استعادة النسخ الأصلية لبياناتDell**

**إشعار:** يؤدي استخدام Image Factory Dell Restore) استعادة النسخ الأصلية لبيانات Dell ( إلى حذف كافة البيانات الموجودة على القرص الصلب بشكل دائم وإزالة أية برامج أو برامج تشغيل تم تثبيتها بعد استلام الكمبيوتر. قم بإجراء نسخ احتياطي للبيانات قبل استخدام هذه الخيارات، إن أمكن. استخدم Dell Restore Image Factory) استعادة النسخ الأصلية لبيانات Dell (فقط إذا لم تحل Restore System (استعادة النظام) مشكلة نظام التشغيل الخاص بك.

**ملاحظة:** قد لا تكون ميزة Image Factory Dell Restore) استعادة النسخ الأصلية لبيانات Dell ( متاحة في دول معينة أو على أجهزة كمبيوتر معينة.

 استعادة (Dell Factory Image Restore استخدم النسخ الأصلية لبيانات Dell ( فقط كآخر وسيلة لاستعادة نظام التشغيل. تعمل هذه الخيارات على استعادة القرص الصلب إلى حالة التشغيل التي كان عليها عند قيامك بشراء الكمبيوتر. يتم حذف أية برامج أو ملفات تمت إضافتها بعد استلام الكمبيوتر — بما في ذلك ملفات البيانات — بشكل دائم من على القرص الصلب. تتمثل ملفات البيانات في المستندات والجداول

الحسابية ورسائل البريد الإلكتروني والصور الرقمية وما إلى ذلك. قم بإجراء نسخ احتياطي للبيانات باستخدام Factory Restore Image) استعادة النسخ الأصلية للبيانات)، إن أمكن.

**استعادة النسخ الأصلية لبيانات Dell**

قم بتشغيل الكمبيوتر. عند ظهور شعار Dell، اضغط **.1** على <8F <عدة مرات للدخول إلى إطار **Vista**  التمهيد خيارات(**Advanced Boot Options** المتقدمة بنظام Vista(.

- حدد **Computer Your Repair**)إصلاح جهاز **.2** الكمبيوتر).
	- **System Recovery Options** إطار يظهر **.3** (خيارات استرداد النظام).
- حدد تخطيط لوحة المفاتيح وانقر فوق **Next**)التالي). **.4**
- للوصول إلى خيارات الاسترداد، قم بتسجيل الدخول **.5** كمستخدم محلي. للوصول إلى مطالبة الأوامر، اكتب administrator) مسئول) في حقل **User name**)اسم المستخدم), ثم انقر فوق **OK**) موافق).
	- **Dell Factory Image Restore** فوق انقر **.6** (استعادة النسخ الأصلية لبيانات Dell (تظهر شاشة
- **ملاحظة:** تمت كتابة الإجراءات المذكورة في هذا المستند للعرض الافتراضي في Windows، لذلك قد لا تنطبق إذا قمت بضبط كمبيوتر ™Dell الخاص بك على عرض .(الكلاسيكي Windows) Windows Classic **بدء استعادة النظام**
	- انقر فوق **Start**)ابدأ) . **.1**
- في مربع **Search Start**) بدء البحث) اكتب **.2** Restore System) استعادة النظام) واضغط على .<Enter>
- **ملاحظة:** قد يظهر إطار **Account User Control**)التحكم بحساب المستخدم). إذا كنت مسئول على الكمبيوتر، فانقر فوق **Continue**)متابعة)؛ وإلا فقم بالاتصال بالمسئول الخاص بك لمتابعة الإجراء المطلوب.
- انقر فوق **Next**)التالي) واتبع باقي المطالبات التي تظهر **.3** على الشاشة.

إذا لم تحل Restore System) استعادة النظام) المشكلة، فيمكنك التراجع عن آخر عملية استعادة للنظام.

- **التراجع عن آخر استعادة للنظام**
- **ملاحظة:** قبل التراجع عن آخر استعادة للنظام، قم بحفظ وإغلاق أية ملفات مفتوحة، وإنهاء أية برامج مفتوحة. لا تقم بتبديل أو فتح أو حذف أية ملفات أو برامج حتى يتم الانتهاء من استعادة النظام.
	- انقر فوق **Start**) ابدأ) . **.1**
- في مربع **Search Start**) بدء البحث) اكتب **.2** Restore System) استعادة النظام) واضغط على .<Enter>
- التراجع(**Undo my last restoration** فوق انقر **.3** عن آخر استعادة) ثم انقر فوق **Next**)التالي).

**استعادة نظام التشغيل** 

يمكنك استعادة نظام التشغيل الخاص بك بالطرق التالية:

- تتيح استعادة النظام إعادة جهاز الكمبيوتر إلى حالة التشغيل التي كان عليها من قبل دون التأثير على ملفات البيانات. استخدم Restore System) استعادة النظام) كأول حل لاستعادة نظام التشغيل الخاص بك والاحتفاظ بملفات البيانات.
- استعادة (Dell Factory Image Restoreتتيح النسخ الأصلية لبيانات Dell (استعادة القرص الصلب إلى حالة التشغيل التي كان عليها عند قيامك بشراء الكمبيوتر. يودي كلا منهما إلى حذف كافة البيانات الموجودة على القرص الصلب بشكل دائم وإزالة أي برامج قمت بتثبيتها بعد استلام الكمبيوتر. استخدم Image Factory Dell Restore) استعادة النسخ الأصلية لبيانات Dell (فقط إذا لم تحل Restore System) استعادة النظام) مشكلة نظام التشغيل الخاص بك.
	- إذا تسلمت قرص نظام التشغيل مع جهاز الكمبيوتر الخاص بك، فيمكنك استخدامه لاستعادة نظام التشغيل الخاص بك.ومع ذلك، فقد يؤدي استخدامقرص نظام التشغيل أيضًا إلى حذف كافة البيانات الموجودة على

محرك القرص الصلب. استخدم القرص فقط إذا لم تحل Restore System) استعادة النظام) مشكلة نظام التشغيل الخاص بك.

#### **استعادة النظام**

توفر أنظمة تشغيل Windows خيار Restore System (استعادة النظام) والذي يتيح لك إعادة جهاز الكمبيوتر إلى حالة التشغيل التي كان عليها من قبل (دون التأثير على ملفات البيانات)، وذلك إذا أدت أية تغييرات تم إجراؤها على الأجهزة أو البرامج أو إعدادات النظام الأخرى إلى ترك الكمبيوتر في حالة تشغيل غير مرغوب فيها. وسيكون من الممكن عكس كافة التغييرات التي سيقوم خيار Restore System (استعادة النظام) بتطبيقها على الكمبيوتر.

**إشعار:** قم بعمل نسخ احتياطية من ملفات البيانات الخاصة بك بشكل منتظم. لا يراقب خيار System Restore) استعادة النظام) ملفات البيانات الخاصة بك ولا يستردها.

- **3.** عند ظهور شعار ™DELL اضغط على <12> على الفور. حدد **Diagnostics** من قائمة التمهيد واضغط على .<Enter>
	- **ملاحظة:** إذا انتظرت طويلاً وظهر شعار نظام التشغيل، واصل الانتظار حتى ترى سطح مكتب RMicrosoft i®Windows، ثم أوقف تشغيل جهاز الكمبيوتر وأعد المحاولة.
- **ملاحظة:** إذا ظهرت رسالة تعلمك بتعذر العثور على قسم أداة التشخيص، فقم بتشغيل Diagnostics Dell من وسائط Utilities and Drivers) برامج التشغيل والأدوات المساعدة).
- اضغط على أي مفتاح لبدء تشغيل Diagnostics Dell **.4** من قسم أداة التشخيص المساعدة على محرك القرص الصلب الخاص بك.
- **بدء تشغيل Diagnostics Dell من وسائط and Drivers Utilities) برامج التشغيل والأدوات المساعدة)**
	- أدخل وسائط Utilities and Drivers) برامج التشغيل **.1** والأدوات المساعدة).
- قم بإيقاف تشغيل الكمبيوتر وإعادة تشغيله مرة أخرى. **.2** عند ظهور شعار DELL اضغط على <12F <على الفور. **ملاحظة:** إذا انتظرت طويلاً وظهر شعار نظام التشغيل،

واصل الانتظار حتى ترى سطح مكتب RMicrosoft i®Windows؛ ثم أوقف تشغيل جهاز الكمبيوتر وأعد المحاولة.

- **ملاحظة:** تُغيّر الخطوات التالية تتابع التمهيد لمرة واحدة فقط. في المرة التالية التي تقوم فيها بتشغيل الكمبيوتر، يتم تمهيده وفقًا للأجهزة المحددة في برنامج إعداد النظام.
- عند ظهور قائمة أجهزة التمهيد، قم بتمييز **-CD/DVD/CD .3** على واضغط) CD/DVD/CD-RW أقراص(**RW** .<Enter>
- حدد خيار **ROM-CD from Boot**) التمهيد من القرص **.4** المضغوط) من القائمة التي تظهر واضغط على <Enter<.
	- اكتب 1 لبدء قائمة القرص المضغوط واضغط على **.5** <Enter <للاستئناف.
- تشغيل(**Run the 32 Bit Dell Diagnostics** حدد **.6** Diagnostics Dell ٣٢ بت) من القائمة المرقمة. إذا ظهر في القائمة إصدارات متعددة، حدد الإصدار الذي يتناسب مع الكمبيوتر الخاص بك.
- عندما تظهر شاشة **Menu Main**)القائمة الرئيسية) لـ **.7** Diagnostics Dell، حدد الاختبار الذي ترغب في تشغيله.

## **أداة استكشاف أخطاء الأجهزة وإصلاحها**

إذا لم يتم اكتشاف أحد الأجهزة أثناء عملية إعداد نظام التشغيل، أو تم اكتشافه ولكن تمت تهيئته بشكل غير صحيح، فيمكنك استخدام **Troubleshooter Hardware**)أداة استكشاف أخطاء الأجهزة وإصلاحها) لحل مشكلة عدم التوافق. لبدء تشغيل أداة استكشاف أخطاء الأجهزة وإصلاحها:

- **Help and Support** ← (ابدأ (**Start** فوق انقر **.1** (التعليمات والدعم).
- قم بكتابة troubleshooter hardware) أداة **.2** استكشاف أخطاء الأجهزة وإصلاحها) في حقل البحث واضغط على <Enter) <إدخال) لبدء البحث.
	- في نتائج البحث، حدد الخيار الذي يقدم أفضل وصفًا للمشكلة **.3** واتبع باقي خطوات استكشاف الأخطاء وإصلاحها.

### **Dell Diagnostics**

إذا واجهت مشكلة في الكمبيوتر الخاص بك، قم بإجراء الفحوصات الموضحة في "مشاكل عدم الاستجابة والبرامج" في صفحة 28 وقم بتشغيل Diagnostics Dell قبل الاتصال بشركة Dell للحصول على المساعدة الفنية.

يوصى بطباعة هذه الإجراءات قبل الشروع في الفحص.

**إشعار:** يعمل Diagnostics Dell على أجهزة كمبيوتر Dell فقط.

**ملاحظة:**وسائط Utilities and Drivers) برامج التشغيل والأدوات المساعدة) اختيارية وقد لا يتم شحنها مع جهاز الكمبيوتر الخاص بك.

انظر القسم الخاص بإعداد النظام في دليل الخدمة لمراجعة معلومات تهيئة الكمبيوتر الخاص بك والتأكد من أن الجهاز الذي ترغب في اختباره معروضاً في برنامج إعداد النظام ونشطا.ً

قم بتشغيل Diagnostics Dell من محرك القرص الصلب أو من وسائط Utilities and Drivers) برامج التشغيل والأدوات المساعدة).

**بدء تشغيل Diagnostics Dell من محرك القرص الصلب** يوجد Diagnostics Dell في قسم مخفي خاص بأداة التشخيص المساعدة على محرك القرص الصلب.

**ملاحظة:** إذا لم يستطع الكمبيوتر الخاص بك عرض صورة الشاشة، انظر "الاتصال بشركة Dell "في صفحة .46

تأكد من توصيل الكمبيوتر بمأخذ تيار كهربي يعمل بكفاءة. **.1**

قم بتشغيل (أو إعادة تشغيل) الكمبيوتر الخاص بك. **.2**

 **محرك قراءة في خلل (Hard-disk drive read failure القرص الصلب)** — خلل محتمل في محرك القرص الصلب أثناء اختبار تمهيد القرص الصلب انظر "الاتصال بشركة Dell "في صفحة 46 للحصول على المساعدة.

**failure Keyboard) خلل في لوحة المفاتيح)** — خلل في لوحة المفاتيح أو أن أحد الكابلات غير مثبت.

**available device boot No) لا يوجد جهاز تمهيد متاح)** — لا يوجد قسم قابل للتمهيد على القرص الصلب أو أن كابل القرص الصلب غير مثبت أو لا يوجد جهاز قابل للتمهيد.

- إذا كان محرك القرص الصلب هو جهاز التمهيد الخاص بك، فتأكد من توصيل الكابلات ومن تركيب المحرك وتثبيته بشكل صحيح وتقسيمه كجهاز تمهيد.
	- ادخل إلى إعداد النظام وتأكد من أن معلومات تتابع التمهيد صحيحة (انظر دليل الخدمة على موقع دعم Dell على .(**support.dell.com**

**interrupt tick timer No) لا يوجد توقف لمؤشر المؤقت)** — ربما يوجد قصور في رقاقة من الرقائق المثبتة على لوحة النظام أو قد يكون هناك خلل في اللوحة الأم (انظر دليل الخدمة على موقع دعم Dell على **com.dell.support**(.

**(USB تيار ارتفاع خلل (USB over current error** — قم بفصل جهاز USB. يحتاج جهاز USB الخاص بك إلى

المزيد من الطاقة ليعمل بكفاءة. استخدم مصدر طاقة خارجي لتوصيل جهاز USB، أو إذا كان الجهاز يشتمل على كابلين USB، فقم بتوصيل كلا منهما.

 **NOTICE - Hard Drive SELF MONITORING SYSTEM has reported that a parameter has exceeded its normal operating range. Dell recommends that you back up your data regularly. A parameter out of range may or may not indicate a potential hard drive problem) إشعار - قام برنامج المراقبة الذاتي للقرص الصلب باكتشاف تجاوز معامل لمعدل التشغيل الطبيعي الخاص به، توصي Dell بأن تقوم بعمل نسخة احتياطية من بياناتك بشكل منتظم. قد يشير المعامل الذي تجاوز نطاق تشغيله أو لا يشير إلى وجود مشكلة محتملة في محرك القرص الصلب)** — خطأ T.R.A.M.S، قد يكون هناك خلل محتمل في محرك القرص الصلب. يمكن تمكين هذه الميزة أو تعطيلها في إعداد BIOS (انظر "الاتصال بشركة Dell "في صفحة 46 للحصول على المساعدة).

Information System) معلومات النظام) و Accessories & Upgrades) الترقيات والملحقات))

يعرض الجزء العلوي من الصفحة الرئيسية لـ Support Dell Center) مركز دعم Dell ( رقم موديل النظام بالإضافة إلى علامة الخدمة ورمز الخدمة السريعة.

للمزيد من المعلومات حول Center Support Dell) مركز دعم Dell(, انظر دليل Technology Dell على محرك القرص الصلب أو على موقع دعم Dell على **com.dell.support**.

#### **رسائلالنظام**

إذا واجه الكمبيوتر الخاص بك مشكلة أو خلل، فقد يقوم بعرض رسالة نظام والتي ستساعدك على تحديد سبب المشكلة والإجراء الواجب اتباعه لحل المشكلة.

**ملاحظة:** إذا لم تكن الرسالة التي تلقيتها مدرجة في الأمثلة التالية، فانظر الوثائق الخاصة بنظام التشغيل أو البرنامج الذي كان قيد التشغيل عند ظهور الرسالة. أو يمكنك القيام بمعاينة دليل الخدمة على موقع دعم Dell على **com.dell.support** أو انظر "الاتصال بشركة Dell " في صفحة 46 للحصول على المساعدة.

 **Alert! Previous attempts at booting this .system have failed at checkpoint [nnnn]i**

 **For help in resolving this problem, please note this checkpoint and contact Dell Support Technical) تنبيه! فشل المحاولات السابقة لتمهيد هذا النظام عند نقطة المراجعة [nnnn[ ، للمساعدة على حل هذه المشكلة، الرجاء ملاحظة نقطة المراجعة هذه والاتصال بالدعم الفني لشركة Dell** — **(** فشل الكمبيوتر في استكمال إجراءات التمهيد ثلاث مرات متتابعة بسبب نفس الخطأ**،** انظر "الاتصال بشركة Dell "في صفحة 46 للحصول على المساعدة.

**error checksum CMOS) خطأ في المجموع الاختباري لـ CMOS** — **(** فشل محتمل في اللوحة الأم أو انخفاض مستوى شحن بطارية RTC . أعد تركيب البطارية. انظر دليل الخدمة على موقع دعم Dell على **com.dell.support** أو انظر "الاتصال بشركة Dell "في صفحة 46 للحصول على المساعدة.

**failure fan CPU) خلل في مروحة وحدة المعالجة المركزية)** — خلل في مروحة وحدة المعالجة المركزية. قم باستبدال مروحة وحدة المعالجة المركزية. انظر دليل الخدمة على .**support.dell.com** على Dell دعم موقع

**failure drive disk-Hard) خلل في محرك القرص الصلب)** — خلل محتمل في محرك القرص الصلب أثناء إجراء الاختبار الذاتي عند بدء تشغيل القرص الصلب (POST (انظر "الاتصال بشركة Dell "في صفحة 46 للحصول على المساعدة.

#### **مركز دعم Dell**

يساعدك Center Support Dell) مركز دعم Dell (في العثور على الخدمة والدعم والمعلومات الخاصة بالنظام التي تحتاجها. للمزيد من المعلومات حول Center Support Dell (مركز دعم Dell (وأدوات الدعم المتاحة، انقر فوق علامة .**support.dell.com** على) خدمات (**Services** التبويب

انقر فوق الرمز على شريط المهام لتشغيل التطبيق. توفر الصفحة الرئيسية ارتباطات للدخول إلى:

 Troubleshooting) (الذاتية التعليمات (Self Help • (استكشاف الأخطاء وإصلاحها) وSecurity) الأمان) و Performance System) أداء النظام) و/Network Internet) الشبكة/الإنترنت) وRecovery/Backup (نسخة احتياطية/الاستر داد) و Windows Vista)

Alerts) التنبيهات) (تنبيهات الدعم الفني الخاصة بالكمبيوتر) •

 ( Dell من مساعدة (Assistance from Dell • Technical Support with DellConnect™) (الدعم الفني باستخدام TMDellConnect (وCustomer Training and Tutorialsو) العملاء خدمة (Service (التدريب والبرامج التعليمية) و How-To Help with Call on Dell) كيفية الحصول على التعليمات من خلال المساعدة عبر الهاتف من Dell ( وScan Online PCCheckUp with) الفحص عبر الإنترنت باستخدام (( PCCheckUp

> System Your About) حول النظام الخاص بك) •(Documentation System) وثائق النظام) و Information Warranty) معلومات الضمان) و

 **حلالمشكلات**

- **إذا واجهت مشاكل أخرى خاصة بالبرامج** —
- قم بعمل نسخ احتياطية من ملفاتك على الفور. •
- استخدم برنامجًا للبحث عن الفيروسات لفحص محرك القرص الصلب أو الأقراص المضغوطة.
- قم بحفظ وإغلاق أية ملفات أو برامج مفتوحة وإيقاف . . تشغيل الكمبيوتر من قائمة **Start**)ابدأ)
- راجع وثائق البرنامج أو اتصل بالجهة المنتجة للبرنامج للحصول على معلومات حول استكشاف الأخطاء وإصلاحها:
	- تأكد من توافق البرنامج مع نظام التشغيل المثبت على الكمبيوتر الخاص بك.
	- تأكد من إيفاء الكمبيوتر الخاص بك بالحد الأدنى من متطلبات الأجهزة اللازمة لتشغيل البرنامج. راجع وثائق البرنامج للحصول على المعلومات. تأكد من تثبيت البرنامج وتهيئته بشكل صحيح. – تحقق من عدم تعارض برامج تشغيل الأجهزة –
		- مع البرنامج. إذا لزم الأمر، قم بإلغاء تثبيت البرنامج وأعد – تثبيته مرة أخرى.

**إذا تعطل أحد البرامج بشكل متكرر** — قم بمراجعة وثائق البرنامج. إذا لزم الأمر، قم بإلغاء تثبيت البرنامج وأعد تثبيته مرة أخرى.

**ملاحظة:** عادةً ما يشتمل البرنامج على إرشادات للتثبيت في الوثائق الخاصة به أو على قرص مضغوط.

**إذا توقف الكمبيوتر عن الاستجابة** —

**إشعار:** قد تفقد البيانات إذا لم تتمكن من إيقاف تشغيل نظام التشغيل.

قم بإيقاف تشغيل الكمبيوتر. إذا لم تستطع الحصول على استجابة بالضغط على مفتاح في لوحة المفاتيح أو تحريك الماوس، فاضغط مع الاستمرار على زر التشغيل من 8 إلى 10 ثوان على الأقل حتى يتوقف الكمبيوتر عن العمل. ثم أعد تشغيل الكمبيوتر.

**إذا تم تصميم أحد البرامج للاستخدام مع نظام تشغيل — سابق Microsoft® Windows®**

قم بتشغيل Wizard Compatibility Program) معالج توافق البرامج). يعمل Compatibility Program Wizard) معالج توافق البرامج) على تهيئة أحد البرامج ليعمل في بيئة مماثلة لبيئات أنظمة تشغيل بخلاف .Windows Vista

- انقر فوق **Start**)ابدأ) ← **Panel Control .1** (لوحة التحكم)← **Programs**)البرامج)← **Use an older program with this version of Windows**)استخدم برنامج أقدم مع هذا الإصدار من .(Windows
	- في شاشة welcome) الترحيب), انقر فوق **Next .2** (التالي).
		- اتبع الإرشادات الموضحة على الشاشة. **.3**

**إذا ظهرت شاشة زرقاء ثابتة** — قم بإيقاف تشغيل الكمبيوتر. إذا لم تتمكن من الحصول على استجابة بالضغط على مفتاح في لوحة المفاتيح أو تحريك المؤشر أو الماوس، فاضغط مع الاستمرار على زر التشغيل من 8 إلى 10 ثوان على الأقل حتى يتوقف الكمبيوتر عن العمل. ثم أعد تشغيل الكمبيوتر.

 **حلالمشكلات**

أعد تثبيت وحدات الذاكرة (انظر دليل الخدمة على موقع • دعم Dell على **com.dell.support** (لضمان اتصال الكمبيوتر الخاص بك بالذاكرة بنجاح.

**إذا واجهت أية مشاكل أخرى خاصة بالذاكرة** —

- تأكد من إتباعك لإرشادات تركيب الذاكرة (انظر دليل الخدمة على موقع دعم Dell على **com.dell.support**(.
- تحقق مما إذا كانت وحدة الذاكرة متوافقة مع الكمبيوتر الخاص بك. يدعم الكمبيوتر الخاص بك الذاكرة 2DDR. للحصول على المزيد من المعلومات حول الذاكرة التي يدعمها الكمبيوتر، انظر "المواصفات الأساسية" في صفحة .50
	- قم بتشغيل Diagnostics Dell) انظر "Dell Diagnostics "في صفحة 34).
- أعد تثبيت وحدات الذاكرة (انظر دليل الخدمة على موقع دعم Dell على **com.dell.support** (لضمان اتصال الكمبيوتر الخاص بك بالذاكرة بنجاح.

## **مشاكل البرامج وعدم الاستجابة للأوامر**

**إذا تعذر بدء تشغيل الكمبيوتر** — تأكد من اتصال كابل الطاقة بإحكام بالكمبيوتر و المأخذ الكهربائي. **إذا توقف برنامج عن الاستجابة** — قم بإنهاء البرنامج: اضغط على <Esc><Shift><Ctrl <في نفس الوقت. **.1** انقر فوق **Applications**)تطبيقات). **.2** انقر فوق البرنامج الذي لم يعد يستجيب **.3** انقر فوق **Task End**)إنهاء المهمة). **.4**

**إذا أضاء مصباح الطاقة بضوء أبيض ثابت والكمبيوتر لا يستجيب** — قد تكون شاشة العرض غير متصلة أو لا تتلقى طاقة. تأكد من اتصال شاشة العرض بشكل مناسب وقم بإيقاف تشغيلها ثم إعادة تشغيلها مرة أخرى.

**إذا كان مصباح الطاقة يومض باللون الأبيض** — الكمبيوتر في وضع الانتظار. اضغط على أي مفتاح على لوحة المفاتيح أو قم بتحريك المؤشر على لوحة اللمس أو ماوس متصل أو اضغط على زر التشغيل لاستئناف التشغيل العادي.

**إذا أضاء مصباح الطاقة بلون كهرماني ثابت** — قد يكون الكمبيوتر يعاني من مشكلة في الطاقة أو خلل في جهاز داخلي. للحصول على المساعدة اتصل بشركة Dell، انظر "الاتصال بشركة Dell "في صفحة .46

**إذا كان مصباح الطاقة يومض باللون الكهرماني** — يتلقى الكمبيوتر تياراً كهربائيا،ً قد يكون هناك خلل في أحد الأجهزة أو قد لا يكون مثبتًا بشكل صحيح. قد تحتاج إلى إزالة وحدات الذاكرة ثم إعادة تثبيتها (للحصول على معلومات حول إزالة وحدات الذاكرة وإعادة تركيبها، انظر دليل الخدمة الموجود على موقع دعم Dell على **com.dell.support**(.

**إذا واجهت تداخلاً يعيق الاستقبال على جهاز الكمبيوتر الخاص بك** — مثل إشارة غير مرغوبة تولد تداخلاً من خلال منع أو إعاقة الإشارات الأخرى. تتمثل بعض الأسباب المحتملة للتداخل في:

كابلات تمديد الطاقة ولوحة المفاتيح والماوس. •

اتصال العديد من الأجهزة بنفس شريحة الطاقة. •

اتصال العديد من شرائح الطاقة بنفس المأخذ الكهربائي. •

#### **مشاكل الذاكرة**

**إذا تلقيت رسالة تشير إلى وجود ذاكرة غير كافية—**

- قم بحفظ وإغلاق أية ملفات مفتوحة، وإنهاء أية برامج مفتوحة لا تستخدمها لمعرفة ما إذا كان هذا الإجراء سيساعد على حل المشكلة.
- انظر وثائق البرامج لمعرفة الحد الأدنى من متطلبات الذاكرة. إذا لزم الأمر، قم بتثبيت ذاكرة إضافية (انظر دليل الخدمة على موقع دعم Dell على **com.dell.support**(.

**الاتصالات السلكية**

**إذا تم فصل اتصال الشبكة** — فقد يكون كابل الشبكة غير ثابت أو تالف.

تحقق من الكابل للتأكد من أنه متصل وغير تالف. •

يتيح لك مصباح سلامة الاتصال الموجود على موصل الشبكة المدمج التحقق من أن اتصالك يعمل بكفاءة و أيضًا يوفر معلومات حول الحالة:

- أخضر يشير إلى وجود اتصال جيد بين شبكة تعمل بسرعة 10 ميجابت/ثانية والكمبيوتر.
- برتقالي يشير إلى وجود اتصال جيد بين شبكة تعمل بسرعة 100 ميجابت/ثانية والكمبيوتر.
- أصفر يشير إلى وجود اتصال جيد بين شبكة تعمل بسرعة 1000 ميجابت/ثانية والكمبيوتر.
	- مطفأ الكمبيوتر لا يكتشف اتصال فعلي للشبكة. •
- **ملاحظة:** يُستخدم مصباح سلامة الاتصال الموجود على موصل الشبكة في اتصال الكابل السلكي فقط. لا يوفر مصباح سلامة الاتصال حالة الاتصالات اللاسلكية.

#### **مشاكل الطاقة**

**إذا كان مصباح الطاقة مطفأ** — قد يكون الكمبيوتر متوقف عن التشغيل أو لا يتلقى طاقة.

- أعد توصيل كابل الطاقة بكل من موصل الطاقة الموجود على الكمبيوتر والمأخذ الكهربائي.
- إذا كان الكمبيوتر متصل بشريحة طاقة، فتأكد من توصيل شريحة الطاقة بمأخذ كهربائي ومن أنها قيد التشغيل. قم أيضًا بشكل مؤقت بتجاوز أجهزة حماية الطاقة وشرائح الطاقة وكابلات تمديد الطاقة للتحقق من تشغيل الكمبيوتر بشكل مناسب.
- تأكد من عمل مأخذ التيار الكهربي وذلك باختباره بجهاز آخر، على سبيل المثال أحد المصابيح.
- قم بفحص توصيلات كابل محول التيار المتردد. إذا كان محول التيار المتردد مزود بمصباح، فتأكد من أنه مضاء.

## **حلالمشكلات**

**تنبيه: لا يجب أن يقوم أي شخص سوى فني الخدمة المدرب بإزالة غطاء الكمبيوتر. انظر دليل الخدمة على موقع دعم Dell على الإنترنت على com.dell.support للتعرف على إرشادات الخدمة المتقدمة وإرشادات استكشاف الأخطاء وإصلاحها.**

**مشاكل الشبكة**

**الاتصالات اللاسلكية إذا تم فصل الاتصال بالشبكة** — قد يكون المفتاح اللاسلكي مطفأ. لتشغيل المفتاح اللاسلكي، قم بتحريكه من الخلف إلى مقدمة الكمبيوتر حتى تسمع صوت استقراره في مكانه.

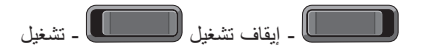

جهاز التوجيه اللاسلكي مطفأ أو تم تعطيل الاتصال اللاسلكي على الكمبيوتر.

تحقق من جهاز التوجيه اللاسلكي للتأكد من أنه مزود • بالطاقة ومتصل بمصدر البيانات الخاص بك (كابل المودم أو لوحة توصيل الشبكة).

أعد إنشاء اتصالك بجهاز التوجيه اللاسلكي: •

قم بحفظ وإغلاق أية ملفات مفتوحة، وإنهاء أية **.a** برامج مفتوحة.

انقر فوق **Start**)ابدأ) ← **To Connect .b** (اتصال بـ).

اتبع الإرشادات التي تظهر على الشاشة لإتمام **.c**عملية الإعداد.

#### **تخصيص إعدادات الطاقة**

يمكنك استخدام خيارات الطاقة في نظام التشغيل لديك لتكوين إعدادات الطاقة على جهاز الكمبيوتر لديك. يوفر نظام التشغيل RVista Windows® Microsoft ثلاثة خيارات افتراضية:

- **Balanced) متوازن)** يوفر خيار الطاقة هذا أداء **•** كامل عندما تحتاج إلى ذلك كما أنه يوفر الطاقة أثناء فترات عدم النشاط.
- **saver Power) موفر الطاقة)** خيار الطاقة هذا **•** يوفر الطاقة التي يستخدمها الكمبيوتر الخاص بك من خلال تخفيض أداء النظام لإطالة عمر الكمبيوتر ومن خلال تقليل كمية الطاقة التي يستهلكها الكمبيوتر خلال عمره الافتراضي.
- **performance High) الأداء العالي)** يوفر خيار **•** الطاقة هذا أعلى مستوى لأداء النظام على الكمبيوتر من خلال تكييف سرعة المعالج وفقاً لنشاطك وبتحقيق الحد الأقصى لأداء النظام.

**إجراء نسخ احتياطي للبيانات**

يوصى القيام دورياً بإجراء عملية نسخ احتياطي للملفات والمجلدات على الكمبيوتر لديك. لإجراء نسخ احتياطي للملفات:

- انقر فوق **Start**) ابدأ) ← **Panel Control .1 System and Maintenance** ←(التحكم لوحة( (النظام والصيانة)← **Center Welcome**) مركز نقل (**Transfer files and settings** ←(الترحيب الملفات والإعدادات).
	- انقر فوق **files up Back**) عمل نسخ احتياطية **.2** للملفات) أو **computer up Back**) عمل نسخ احتياطية للكمبيوتر).
- **Continue on your User Account** فوق انقر **.3 Control**) متابعة في مربع الحوار التحكم في حساب المستخدم) ثم اتبع التعليمات في معالج Files up Back (عمل نسخ احتياطية للملفات). يوفر هذا القسم معلومات حول استكشاف الأخطاء وإصلاحها للكمبيوتر الخاص بك. إذا تعذر عليك حل إحدى المشكلات باستخدام التوجيهات التالية، فانظر "استخدام أدوات الدعم" في صفحة 31 أو "الاتصال بـ Dell "في صفحة .46

## **مزاياالبرامج**

**ملاحظة:** للحصول على مزيد من المعلومات حول المزايا الموصوفة في هذا القسم، انظر دليل *Dell Technology* على محرك القرص الصلب أو على موقع دعم Dell على الإنترنت على .**support.dell.com**

**الإنتاجية والاتصال**

يمكنك استخدام الكمبيوتر الخاص بك لإنشاء عروض تقديمية وأبحاث موجزة وبطاقات تهنئة ودعايه مطبوعة وجداول بيانات. كما يمكنك تحرير وعرض الصور الفوتوغرافية والصور الرقمية. تحقق من طلب الشراء لديك لمعرفة البرامج المثبتة على الكمبيوتر الخاص بك.

بعد الاتصال بالإنترنت، يمكنك الوصول إلى مواقع الويب وإعداد حساب بريد إلكتروني وتحميل وتنزيل ملفات وغير ذلك.

**الترفيه والوسائط المتعددة**

يمكنك استخدام الكمبيوتر لمشاهدة ملفات الفيديو وممارسة الألعاب وإنشاء الأقراص المضغوطة الخاصة بك والاستماع إلى الموسيقى ومحطات الراديو على الإنترنت. قد يدعم محرك الأقراص الضوئية لديك العديد من تنسيقات وسائط الأقراص بما في ذلك الأقراص المضغوطة وأقراص DVD.

يمكنك تنزيل أو نسخ صور وملفات فيديو من أجهزة محمولة مثل كاميرات رقمية وهواتف محمولة. تمكنك تطبيقات البرامج الاختيارية من تنظيم وإنشاء ملفات الموسيقى والفيديو التي يمكن تسجيلها إلى أقراص أو حفظها على منتجات محمولة مثل مشغلات 3MP وأجهزة الترفيه المحمولة أو تشغيلها وعرضها على الأجهزة المتصلة مثل التلفاز وأجهزة الإسقاط الضوئي وأجهزة المسرح المنزلي.

#### **تخصيص سطح المكتب**

يمكنك تخصيص سطح المكتب لتغيير المظهر والدقة وخلفية الشاشة وشاشة التوقف وما شابه ذلك عن طريق الوصول إلى **Personalize appearance and sounds** إطار (تخصيص المظهر والأصوات).

للوصول إلى إطار خصائص شاشة العرض:

انقر بزر الماوس الأيمن على مساحة مفتوحة من سطح **.1** المكتب.

انقر فوق **Personalize**) تخصيص)، لفتح إطار **.2 Personalize appearance and sounds** (تخصيص المظهر والأصوات) والتعرف على المزيد حول خيارات التخصيص.

**استخداممحرك الأقراص الضوئية**

**إشعار:** لا تستخدم أقراص ذات حجم أو شكل غير قياسي (بما في ذلك الأقراص المضغوطة الصغيرة وأقراص DVD الصغيرة) وإلا فسوف تتسبب ستتسبب في إتلاف محرك الأقراص.

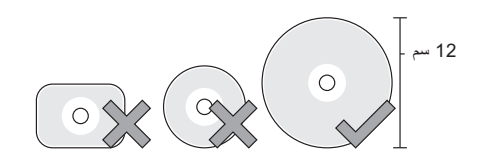

**ملاحظة:** لا تقم بتحريك الكمبيوتر أثناء تشغيل أو تسجيل الأقراص المضغوطة أو أقراص DVD.

ضع القرص في الجزء الأوسط لفتحة القرص على أن يكون الجانب الذي يحمل الملصق لأعلى وادفع برفق القرص داخل الفتحة. سيقوم المحرك تلقائياً بسحب القرص للداخل وبدء قراءة محتوياته.

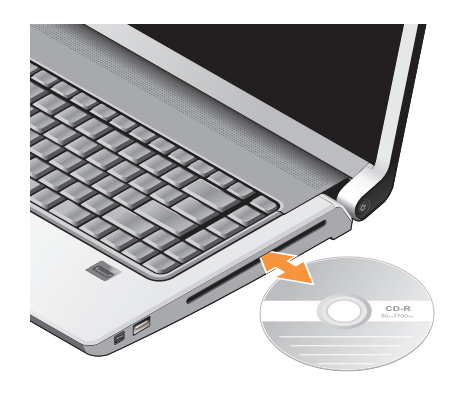

 لإخراج قرصمن محرك الأقراص، المس برفق زر التحكم في الإخراج. سيضيء زر التحكم بضع ثوان للتأكيد قبل إخراج القرص.

**إزالة واستبدال البطارية تنبيه:** قد يؤدي استخدام بطارية غير متوافقة إلى زيادة خطر نشوب حريق أو انفجار. يجب أن يستخدم هذا الكمبيوتر بطارية تم شرائها من Dell فقط. لا تستخدم بطاريات من أجهزة كمبيوتر أخرى. **تنبيه:** قبل إزالة البطارية، قم بإيقاف تشغيل الكمبيوتر، وفصل الكابلات الخارجية (بما في ذلك محول التيار المتردد). لإزالة البطارية: قم بإيقاف تشغيل الكمبيوتر وقلبه. **.1**

- قم بتحريك مزلاج تحرير البطارية حتى تسمع صوت **.2** استقراره في مكانه.
	- قم بإخراج البطارية. **.3**

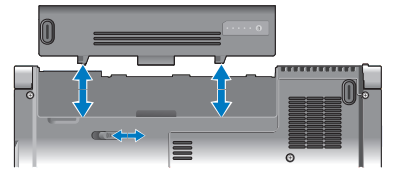

لإعادة تركيب البطارية، حركها إلى داخل العلبة حتى تسمع صوت استقرارها في مكانها.

**مزايا شاشة العرض**

تحمل لوحة شاشة العرض كاميرا اختيارية ومجهزة بميكروفونات مزدوجة.

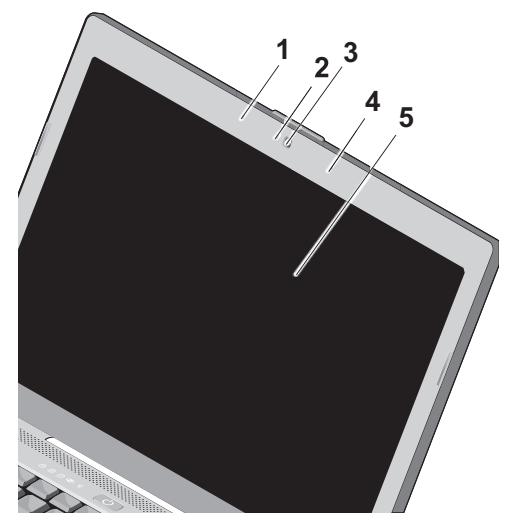

- **1 ميكروفون المصفوفة الرقمية اليسرى**  يعمل مع ميكروفون المصفوفة الرقمية اليمنى لتوفير صوت عالي الجودة للتحادث عن طريق الفيديو وتسجيل الصوت.
- **2 مؤشر نشاط الكاميرا (اختياري)**  مصباح يشير إلى تشغيل أو إيقاف تشغيل الكاميرا. وفقًا للتحديدات التي قمت بإجرائها عند شراء الكمبيوتر، قد لا يشتمل الكمبيوتر الخاص بك على كاميرا.
- **3 الكاميرا (اختيارية)** كاميرا مدمجة لالتقاط الفيديو وعقد المؤتمرات والمحادثة. وفقًا للتحديدات التي قمت بإجرائها عند شراء الكمبيوتر، قد لا يشتمل الكمبيوتر الخاص بك على كاميرا.
	- **4 ميكروفون المصفوفة الرقمية اليمنى**  يعمل مع ميكروفون المصفوفة الرقمية اليسرى لتوفير صوت عالي الجودة للتحادث عن طريق الفيديو وتسجيل الصوت.
	- **5 شاشة العرض**  قد تختلف شاشة العرض الخاصة بك وفقًا للتحديدات التي قمت بإجرائها عند شراء الكمبيوتر. للمزيد من المعلومات، انظر دليل Dell .Technology

## **أزرار التحكم في الوسائط**

لاستخدام أزرار التحكم في الوسائط، قم بلمس الرمز برفق ثم حرره. سيضيء رمز زر التحكم لمدة 2 ثانية لتأكيد تحديدك ثم ينطفئ.

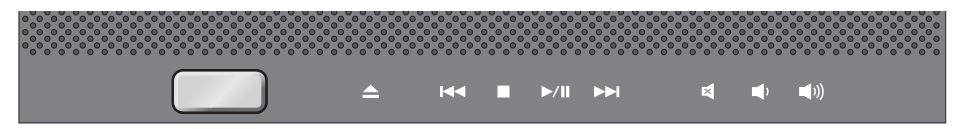

- إخراج القرص
- تشغيل المسار أو الفصل السابق
	- إيقاف  $\Box$
	- التشغيل أو الإيقاف المؤقت
- تشغيل المسار أو الفصل التالي
- كتم الصوت
- تقليل مستوى الصوت τΦ
- زيادة مستوى الصوت

### **قاعدة الكمبيوتر ومزايا لوحة المفاتيح**

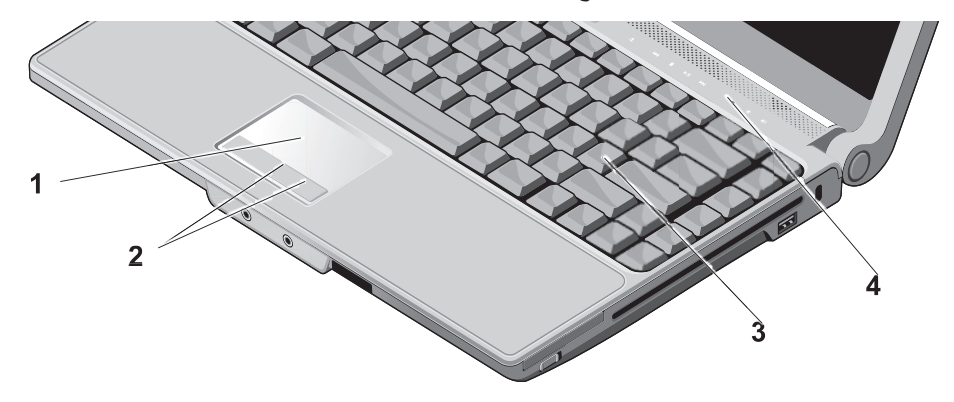

- **1 لوحة اللمس** توفر وظائف الماوس لتحريك المؤشر أو سحب وتحريك العناصر المحددة والنقر بزر الماوس الأيسر عن طريق النقر فوق سطح اللوحة.
- **2 أزرار لوحة اللمس** توفر وظائف النقر بزر الماوس الأيسر والأيمن الموجودة في الماوس.
- **3 لوحة المفاتيح**  يمكن تخصيص الإعداد المحدد للوحة المفاتيح هذه من خلال استخدام Dell QuickSet. للمزيد من المعلومات، انظر دليل Dell .Technology
	- **4 أزرار التحكم في الوسائط** التحكم في تشغيل الأقراص المضغوطة وأقراص DVD والوسائط.

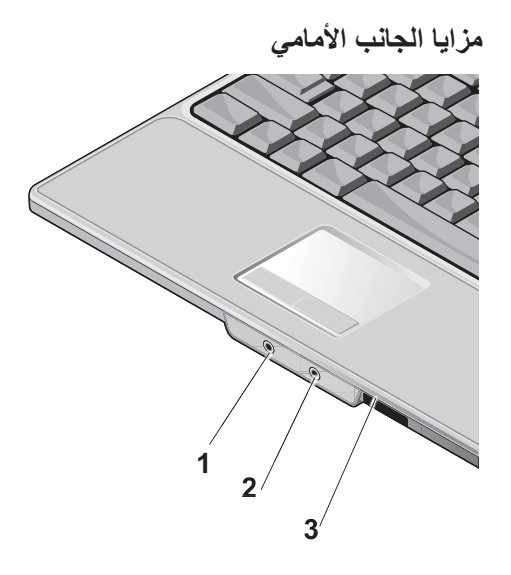

- **1 موصل خرج الصوت/ سماعات الرأس** – يعمل على توصيل زوج من سماعات الرأس أو إرسال الصوت إلى مكبر صوت متصل بالطاقة أو نظام صوتي.
- **2 موصل دخل الصوت/ الميكروفون** توصيل بميكروفون أو إشارة دخل للاستخدام مع البرامج الصوتية.
	- SD/MMC MS/Pro xD **3**

**قارئ بطاقات الوسائط 8 في 1** - يوفر طريقة سريعة وملائمة لعرض ومشاركة الصور الفوتوغرافية الرقمية والموسيقى ومقاطع الفيديو والمستندات المخزنة على بطاقات الذاكرة الرقمية التالية:

- بطاقة الذاكرة الرقمية الآمنة (SD( •
- بطاقة SDHC) الرقمية الآمنة عالية السعة)
	- بطاقة الوسائط المتعددة (MMC(
		- Memory Stick •
		- Memory Stick PRO •
- بطاقة الصور xD) النوع M والنوع H( •

**مزايا الجانب الأيسر**

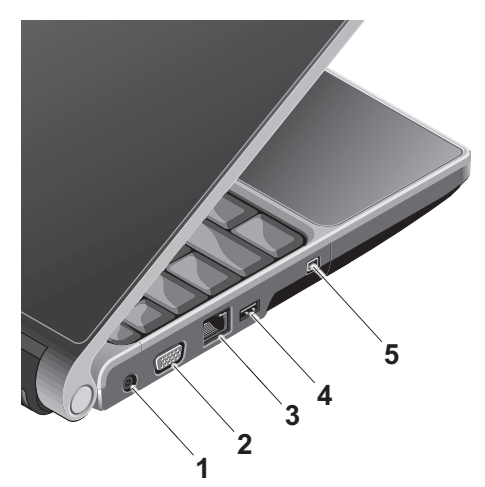

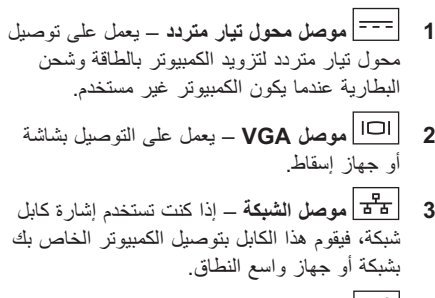

- **4 موصل USB** التوصيل بجهاز USB، مثل ماوس أو لوحة مفاتيح أو طابعة أو محرك أقراص خارجي أو مشغل 3MP.
	- **5 موصل 1394 IEEE** –التوصيل بأجهزة وسائط متعددة تسلسلية عالية السرعة، مثل كاميرات الفيديو الرقمية.
- **2 فتحة بطاقة ExpressCard** تدعم بطاقة ExpressCard واحدة. يتم شحن جهاز الكمبيوتر مزودًا ببطاقة بلاستيكية فارغة مركبة في فتحة البطاقة.
- **3 محرك الأقراص الضوئية**  يقوم بتشغيل أو الكتابة إلى الأقراص المضغوطة وأقراص DVD ذات الحجم والشكل القياسي (12 سم) فقط. تأكد من مواجهة الجانب الذي يشتمل على الطباعة أو الكتابة لأعلى عند إدخال الأقراص.
- **ملاحظة:** لا تستخدم أقراص ذات حجم أو شكل غير قياسي (بما في ذلك الأقراص المضغوطة الصغيرة وأقراص DVD الصغيرة) وإلا فسوف تتسبب في إتلاف محرك الأقراص.
- 12 cm 12 سم  $\sqrt{2}$
- **موصل 2.0 USB** توصيل جهاز USB، **<sup>4</sup>** مثل ماوس أو لوحة مفاتيح أو طابعة أو محرك أقراص خارجي أو مشغل 3MP.
	- **5 فتحة كابل الأمان** تستخدم لتوصيل جهاز لمكافحة السرقة من الأجهزة المتوافرة في السوق بجهاز الكمبيوتر.
	- **ملاحظة:** قبل شراء جهاز مكافحة السرقة، تأكد من أنه يتوافق مع فتحة كابل الأمان الموجودة على الكمبيوتر الخاص بك.

**مزايا الجانب الأيمن**

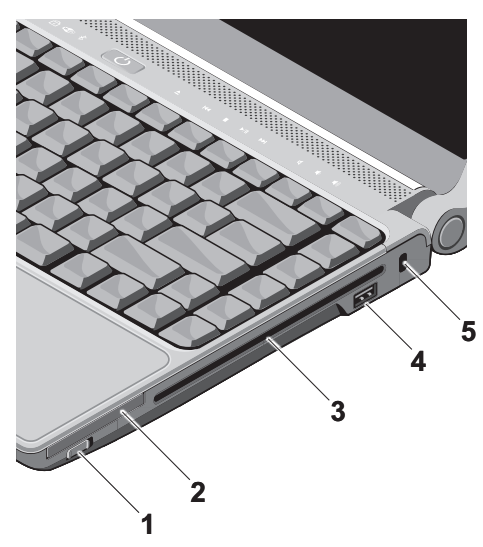

**1 مفتاح تشغيل/إيقاف تشغيل الاتصال اللاسلكي** – استخدم هذا المفتاح لتشغيل كافة الأجهزة اللاسلكية أو إيقاف تشغيلها بشكل سريع مثل بطاقات WLAN والبطاقات الداخلية المزودة بتقنية Bluetooth اللاسلكية.

قد يكون المفتاح اللاسلكي في وضع إيقاف التشغيل عند شحن الكمبيوتر إليك. لتشغيل المفتاح، قم بنقل المفتاح بعيدًا عن مقدمة الكمبيوتر حتى تسمع صوت استقراره في مكانه.

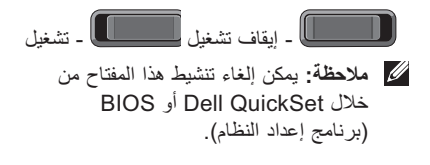

- **4 مصباح حالة WiFi** يضيء عند تمكين الشبكة اللاسلكية. استخدم المفتاح اللاسلكي الموجود في المقدمة أو الجانب الأيمن من الكمبيوتر لتشغيل كافة الاتصالات اللاسلكية أو إيقاف تشغيلها بشكل سريع. **استخدام المفتاح اللاسلكي** لتشغيل المفتاح اللاسلكي، قم بنقله بعيدًا عن مقدمة الكمبيوتر حتى تسمع صوت استقراره في مكانه. - إيقاف تشغيل - تشغيل
- **5 مصباح حالة RBluetooth) اختياري)**  يضيء عند تمكين بطاقة مزودة بتقنية Bluetooth اللاسلكية.

**ملاحظة:** تعتبر البطاقة المزودة بتقنية Bluetooth اللاسلكية ميزة اختيارية. لإيقاف تشغيل تقنية Bluetooth اللاسلكية، انقر بزر الماوس الأيمن فوق رمز bluetooth في منطقة الإعلام على سطح المكتب، وانقر فوق موجات تعطيل (**Disable Bluetooth Radio** Bluetooth اللاسلكية) أو استخدم المفتاح اللاسلكي.

يشتمل 1318 Inspiron على العديد من المؤشرات والأزرار والمزايا التي توفر معلومات في لمح البصر واختصارات توفر الوقت للمهام الشائعة.

## **مصابيح حالة الجهاز**

توجد مصابيح حالة الجهاز على يسار زر الطاقة والتي توفر معلومات حول خيارات الاتصال اللاسلكي وإدخال لوحة المفاتيح.

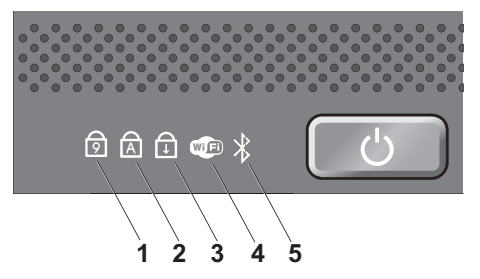

- **1** <sup>9</sup> **مصباح قفل الأرقام** يضيء عند تمكين لوحة المفاتيح الرقمية (مفتاح **Lock Num**(.
	- **2** <sup>A</sup> **مصباح قفل الأحرف الكبيرة**  يضيء عند تمكين الأحرف الكبيرة (مفتاح **Lock Caps**(.
- **3 مصباح قفل التمرير**  يضيء عند تمكين وظيفة قفل التمرير.

- اختر **Broadband**)اتصال واسع النطاق) **.a** إذا كنت ستستخدم الاتصال عبر DSL أو مودم بالقمر الصناعي أو مودم كابل تلفزيون أو عبر تقنية RBluetooth اللاسلكية.
	- اختر **up-Dial**)اتصال عن طريق الهاتف) **.b** إذا كنت ستستخدم مودم اتصال الهاتف USB الاختياري أو ISDN.
- **ملاحظة:** إذا كنت لا تعرف أي نوع من الاتصال تحدد، انقر فوق **choose me Help**)ساعدني على الاختيار) أو اتصل بمزود خدمة الإنترنت.
- اتبع الإرشادات التي تظهر على الشاشة واستخدم **.5** معلومات الإعداد التي يوفرها مزود خدمة الإنترنت لإتمام الإعداد.

**إعداد الاتصال بالإنترنت** لإعداد اتصال بالإنترنت باستخدام الاختصار الموجود على سطح المكتب والذي يوفره مزود خدمة الإنترنت: قم بحفظ وإغلاق أية ملفات مفتوحة، وإنهاء أية برامج **.1** مفتوحة.

- انقر نقرًا مزدوجً ا فوق رمز مزود خدمة الإنترنت على **.2** سطح مكتب RWindows® Microsoft.
	- اتبع الإرشادات التي تظهر على الشاشة لإتمام عملية **.3** الإعداد.

إذا لم يكن لديك رمز ISP على سطح المكتب أو إذا أردت إعداد اتصال بالإنترنت بواسطة مزود خدمة إنترنت مختلف، فقم بإتباع الخطوات الموضحة في القسم التالي.

**ملاحظة:** إذا لم تتمكن من الاتصال بالإنترنت، لكنك كنت قد تمكنت من الاتصال بنجاح فيما سبق، فقد يكون مزود خدمة الإنترنت خارج الخدمة. اتصل بمزود خدمة الإنترنت للتحقق من حالة الخدمة، أو حاول الاتصال مرة أخرى لاحقًا.

- **ملاحظة:** قم بتحضير المعلومات الخاصة بمزود خدمة الإنترنت. إذا لم يكن لديك مزود خدمة إنترنت، فبإمكان الاتصال (Connect to the Internet معالج بالإنترنت) مساعدتك في الحصول على أحد مزودي الخدمة.
	- قم بحفظ وإغلاق أية ملفات مفتوحة، وإنهاء أية برامج **.1** مفته حة.
	- انقر فوق **Start**) ابدأ) ← **Panel Control .2** (لوحة التحكم).
- من **Internet and Network**) الشبكات والإنترنت)، **.3** الاتصال(**Connect to the Internet** فوق انقر بالإنترنت).
- الاتصال (**Connect to the Internet** إطار يظهر بالإنترنت).
- انقر فوق إما**I)PPPoE (Broadband .4** (واسع النطاق (PPPoE ((أو **up-Dial**)اتصال عن طريق الهاتف)، وفقًا للأسلوب الذي تفضله للاتصال:
- اتصالات عن طريق الهاتف والتي توفر وصول للإنترنت من خلال خط الهاتف. تعتبر اتصالات الهاتف بطيئة بشكل ملحوظ مقارنة باتصالات DSL ومودم الكابل (أو القمر الصناعي). لا يشتمل الكمبيوتر الخاص بك على مودم مدمج. يجب استخدام مودم USB اختياري لخدمة الاتصال عن طريق الهاتف مع هذا الكمبيوتر.
- اتصالات شبكة اتصال محلية لاسلكية والتي توفر وصول للإنترنت باستخدام تقنية 802.11 WiFi. إن دعم شبكة اتصال محلية لاسلكية يتطلب وجود مكونات داخلية اختيارية قد أو قد لا تكون مثبتة في الكمبيوتر لديك وذلك وفقاً للقرارات التي تمت وقت الشراء.
- **ملاحظة:** إذا لم يتوفر مودم USB خارجي أو محول WLAN كجزء من الطلب الأصلي، فيمكنك شراء أي منهما من موقع Dell على الإنترنت على **com.dell**.

**إعداد اتصال إنترنت سلكي**

إذا كنت تستخدم اتصال عن طريق الهاتف، قم بتوصيل خط الهاتف بمودم USB خارجي (اختياري) وبمقبس الهاتف بالحائط قبل إعداد اتصال الإنترنت. إذا كنت تستخدم اتصال DSL أو كابل أو مودم القمر الصناعي، فقم بالاتصال بمزود خدمة الإنترنت أو خدمة الهاتف الخلوي لمعرفة إرشادات الإعداد.

**إعداد اتصال لاسلكي**

قبل أن تتمكن من استخدام اتصال إنترنت لاسلكي، تحتاج إلى الاتصال بجهاز التوجيه اللاسلكي الخاص بك. لإعداد اتصالك بجهاز توجيه لاسلكي:

- قم بحفظ وإغلاق أية ملفات مفتوحة، وإنهاء أية برامج **.1** مفتوحة.
	- انقر فوق **Start**) ابدأ) ← **To Connect .2** (اتصال بـ).
- اتبع الإرشادات التي تظهر على الشاشة لإتمام عملية **.3** الإعداد.

### **Windows Vista®lإعداد**

تم تكوين كمبيوتر Dell مسبقاً بنظام تشغيل Windows Vista. لإعداد نظام Vista Windows للمرة الأولى، اتبع الإرشادات الموضحة على الشاشة. هذه الخطوات إلزامية وقد تستغرق حتى 15 دقيقة حتى تكتمل. ستنتقل بك الشاشات عبر عدة إجراءات تتضمن قبول اتفاقيات الترخيص وضبط التفضيلات وإعداد اتصال الإنترنت.

**إشعار:** لا تقاطع عملية إعداد نظام التشغيل. قد يؤدي القيام بذلك إلى عدم إمكانية استخدام الكمبيوتر.

الاتصال بالإنترنت (اختيا*ر ي)* **ملاحظة:** يختلف مزودو خدمة الإنترنت (ISP ( والعروض التي يوفرونها باختلاف الدولة.

للاتصال بالإنترنت، تحتاج إلى مودم خارجي أو اتصال شبكة ومزود خدمة إنترنت ( ISP(. سيوفر لك مزود خدمة الإنترنت أحد خيار ات الاتصال بالإنتر نت التالية:

- اتصال DSL والذي يوفر وصول عالي السرعة للإنترنت من خلال خط الهاتف الحالي الخاص بك أو خدمة الهاتف الخلوي. باستخدام اتصال DSL، يمكنك الوصول إلى الإنترنت واستخدام الهاتف على نفس الخط في وقت واحد.
	- اتصالات كابل المودم التي توفر وصول عالي السرعة للإنترنت من خلال خط تلفزيون الكابل المحلي.
	- اتصالات المودم عبر القمر الصناعي التي توفر وصول عالي السرعة للإنترنت من خلال نظام تليفزيون بالأقمار الصناعية.

## **توصيل كابل الشبكة (اختياري) الضغط على زر التشغيل**

إذا كنت تريد استخدام اتصال شبكة سلكي، فقم بتوصيله بكابل الشبكة.

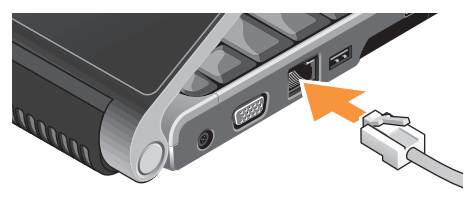

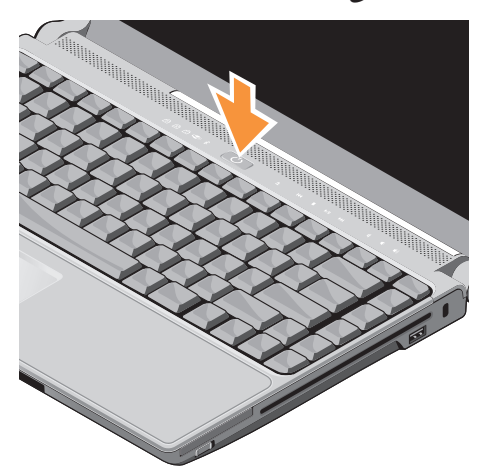

**إعداد الكمبيوتر المحمول Inspiron**

#### **توصيل محول التيار المتردد**

قم بتوصيل محول التيار المتردد بالكمبيوتر ثم توصيله بالمأخذ الكهربي بالحائط أو واقي من زيادة التيار.

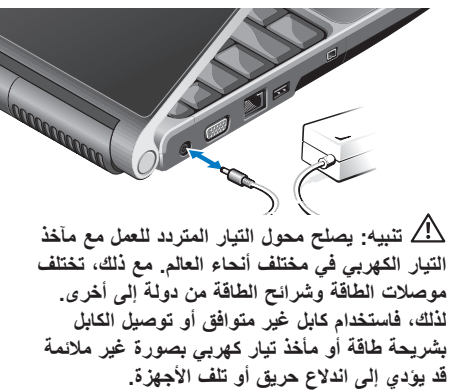

**التحقق من المفتاح اللاسلكي** 

إذا كنت تريد استخدام التوصيلات اللاسلكية، فتأكد من أن المفتاح اللاسلكي قيد التشغيل.

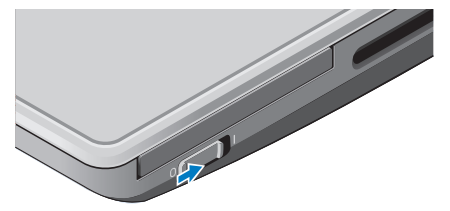

**استخدام المفتاح اللاسلكي** لتشغيل المفتاح اللاسلكي، قم بتحريكه من خلف إلى أمام الكمبيوتر حتى تسمع صوت استقراره في مكانه.

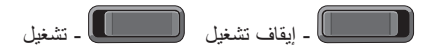

## **إعداد الكمبيوتر المحمول Inspiron**

يوفر هذا القسم معلومات حول عملية إعداد الكمبيوتر المحمول 1318 Inspiron الخاص بك وتوصيل الأجهزة الطرفية.

## **قبلإعداد الكمبيوتر**

أثناء تحديد موضع الكمبيوتر، تأكد من توفير سهولة الوصول إلى مصدر الطاقة والتهوية الكافية والسطح المستوي لوضع جهاز الكمبيوتر.

قد تتسبب إعاقة تدفق الهواء حول كمبيوتر Inspiron في ارتفاع درجة حرارته. لمنع ارتفاع درجة الحرارة، تأكد من ترك مساحة تصل على الأقل إلى 10.2 سم (4 بوصة) من الجزء الخلفي للكمبيوتر وبحد أدنى 5.1 سم (2 بوصة) من جميع الجوانب الأخرى. لا يجب على الإطلاق وضع جهاز الكمبيوتر في حيز مغلق مثل خزانة أو درج أثناء وجوده قيد التشغيل.

**إشعار:** وضع أورص أشياء ثقيلة أو حادة فوق الكمبيوتر قد يؤدي إلى إصابة الكمبيوتر بتلف دائم.

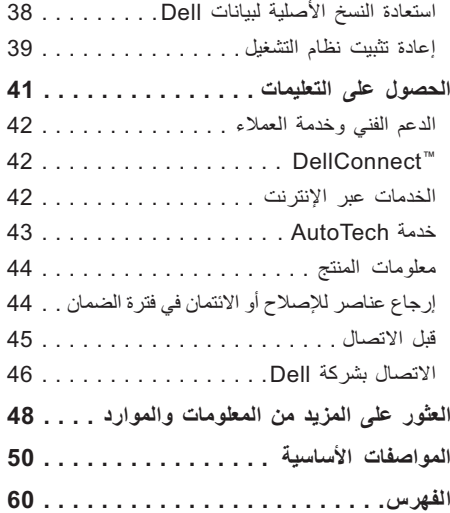

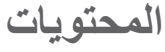

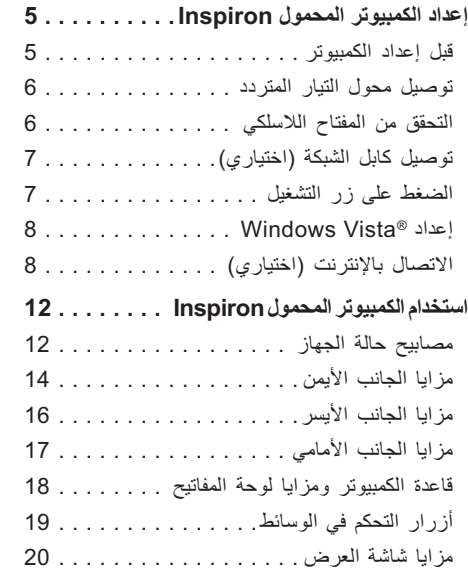

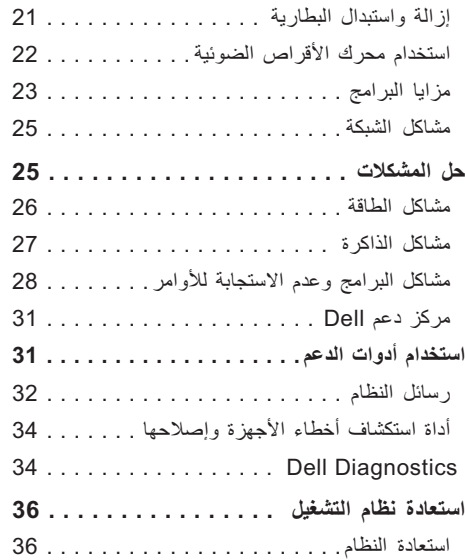

#### **ملاحظات وإشعارات وتنبيهات**

**ملاحظة:** تشير كلمة "ملاحظة" إلى المعلومات الهامة التي تساعدك على تحقيق أقصى استفادة من الكمبيوتر الخاص بك. **إشعار:** تشير كلمة "إشعار" إلى احتمال وجود تلف بالأجهزة أو فقد في البيانات وتُعلمك بكيفية تجنب هذه المشكلة. **تنبيه:** تشير كلمة "تنبيه" إلى احتمال حدوث ضرر بالممتلكات أو تعرض الأشخاص للإصابة أو الموت.

**المعلومات الواردة في هذا المستند عرضة للتغيير بدون إشعار.**

**© 2008 .Inc Dell كافة الحقوق محفوظة.**

 $\mathcal{L}$  and  $\mathcal{L}$  are the set of the set of the set of the set of the set of the set of the set of the set of the set of the set of the set of the set of the set of the set of the set of the set of the set of the set

ممنوع بتاتاً إعادة الإنتاج بأي شكل من الأشكال بدون إذن كتابي من شركة.Inc Dell.

العلامات التجارية المستخدمة في هذا النص: Dell وشعار DELL وInspiron وHERE IS YOURS وDellConnect هي علامات تجارية لشركة .Inc Dell؛ كما أن Intel وPentium وCeleron هي علامات تجارية مسجلة وCore هي علامة تجارية لشركة Corporation Intel؛ وMicrosoft وWindows وVista Windows هي إما علامات تجارية أو علامات تجارية مسجلة لشركة Corporation Microsoft في الولايات المتحدة و/أو الدول الأخرى؛ وBluetooth هي علامة تجارية مسجلة مملوكة لشركة .Bluetooth SIG, Inc وتستخدمها شركة Dell بموجب ترخيص.

قد يتم استخدام علامات تجارية وأسماء تجارية أخرى في هذا المستند للإشارة إلى إما الكيانات المالكة لهذه العلامات والأسماء أو إلى منتجاتها. تنفي شركة .Inc Dell أي سعي من جانبها لامتلاك علامات تجارية أو أسماء تجارية بخلاف الخاصة بها.

يتضمن هذا المنتج تقنية حماية حقوق التأليف والنشر التي تخضع لحماية براءة الاختراع الأمريكية وحقوق الملكية الفكرية الأخرى التي تملكها شركة Macrovision Corporation وأصحاب الحقوق الآخرون. لا يجب استخدام هذه التقنية لحماية حقوق التأليف والنشر إلا بتصريح من شركة Macrovision، وهي مصممة للاستخدام المنزلي واستخدامات العرض المحدودة فقط، إلا في حال تصريح شركة Macrovision بغير ذلك. يحظر إجراء الهندسة العكسية أو التفكيك.

**مايو 2008رقم القطعة F066N مراجعة 00A**

# **INSPIRON™**

**دليل إعداد**

PP25L موديل